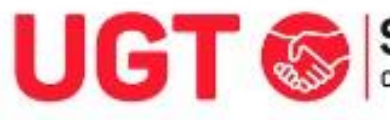

Ï

# UGT SERVICIOS PÚBLICOS Enseñanza

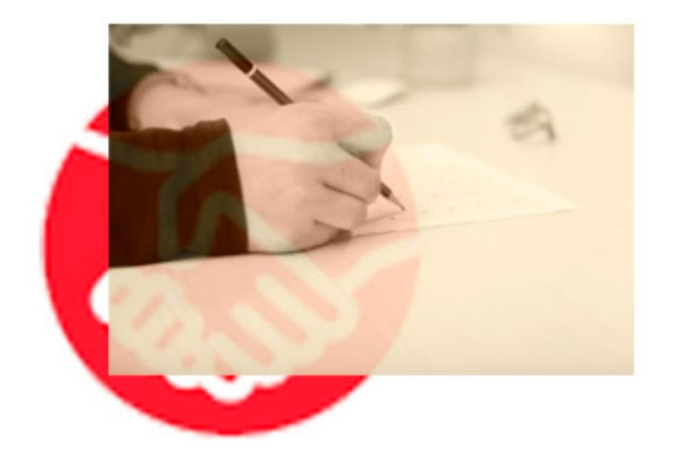

SOLICITUD DE PARTICIPACIÓN OPOSICIONES DE MAESTROS 2024 en CLM

Toda la información necesaria para las personas aspirantes

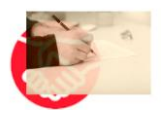

## CONVOCATORIAS

**COOP**<br>**Example 20 Annual DIARIO OFICIAL**<br>Example: Castilla-La Mancha

- Turno libre[: Resolución de 22/01/2024, de la Consejería de Educación, Cultura y](https://docm.jccm.es/docm/verArchivoHtml.do?ruta=2024/01/30/html/2024_527.html&tipo=rutaDocm)  [Deportes, por la que se convoca concurso-oposición para el ingreso en el Cuerpo de](https://docm.jccm.es/docm/verArchivoHtml.do?ruta=2024/01/30/html/2024_527.html&tipo=rutaDocm)  [Maestros por el turno libre, procedimiento para que los funcionarios de carrera del](https://docm.jccm.es/docm/verArchivoHtml.do?ruta=2024/01/30/html/2024_527.html&tipo=rutaDocm)  [Cuerpo de Maestros puedan adquirir nuevas especialidades y procedimiento de](https://docm.jccm.es/docm/verArchivoHtml.do?ruta=2024/01/30/html/2024_527.html&tipo=rutaDocm)  [selección de aspirantes a puestos de trabajo docente en régimen de interinidad.](https://docm.jccm.es/docm/verArchivoHtml.do?ruta=2024/01/30/html/2024_527.html&tipo=rutaDocm)
- Turno de personas con discapacidad[: Resolución de 22/01/2024, de la Consejería de](https://docm.jccm.es/docm/verArchivoHtml.do?ruta=2024/01/30/html/2024_529.html&tipo=rutaDocm)  [Educación, Cultura y Deportes, por la que se convoca concurso-oposición para el](https://docm.jccm.es/docm/verArchivoHtml.do?ruta=2024/01/30/html/2024_529.html&tipo=rutaDocm)  [ingreso en el Cuerpo de Maestros por el turno de personas con discapacidad,](https://docm.jccm.es/docm/verArchivoHtml.do?ruta=2024/01/30/html/2024_529.html&tipo=rutaDocm)  [procedimiento para que los funcionarios de carrera del Cuerpo de Maestros puedan](https://docm.jccm.es/docm/verArchivoHtml.do?ruta=2024/01/30/html/2024_529.html&tipo=rutaDocm)  [adquirir nuevas especialidades y procedimiento de selección de aspirantes a puestos](https://docm.jccm.es/docm/verArchivoHtml.do?ruta=2024/01/30/html/2024_529.html&tipo=rutaDocm)  [de trabajo docente en régimen de interinidad.](https://docm.jccm.es/docm/verArchivoHtml.do?ruta=2024/01/30/html/2024_529.html&tipo=rutaDocm)

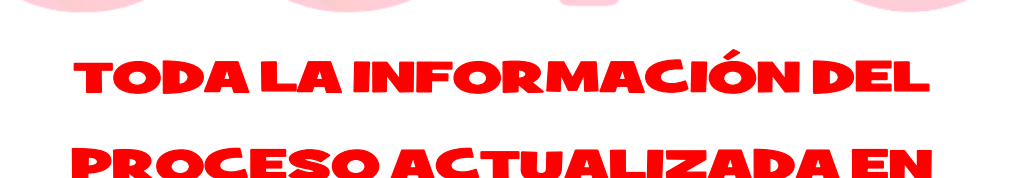

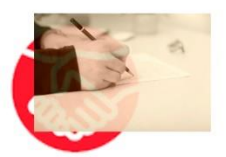

**OPOSICIONES CUERPO DE MAESTR@S** 

<https://educacion.fespugtclm.es/oposiciones-cuerpo-de-maestros-24/>

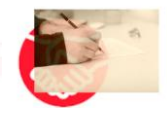

### CÓMO REALIZAR LA SOLICITUD

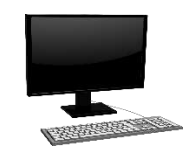

Para realizar la solicitud, se puede hacer de manera telemática (recomendable), o de manera presencial. En cualquier caso, tienes que realizar los siguientes pasos:

Paso 1. Entra en pitiaportal.jccm.es, o clicando en el enlace, dentro de la intranet docente, para realizar la Solicitud del concurso-oposición del cuerpo de maestros 2024, y accede con usuario y contraseña.

Si no se tiene usuario en PITIA, hay que crear un nuevo usuario, pulsando "nuevo usuario", y rellenar datos personales de acceso y recuperación: DNI/ NIE, cuenta de correo y teléfono móvil.

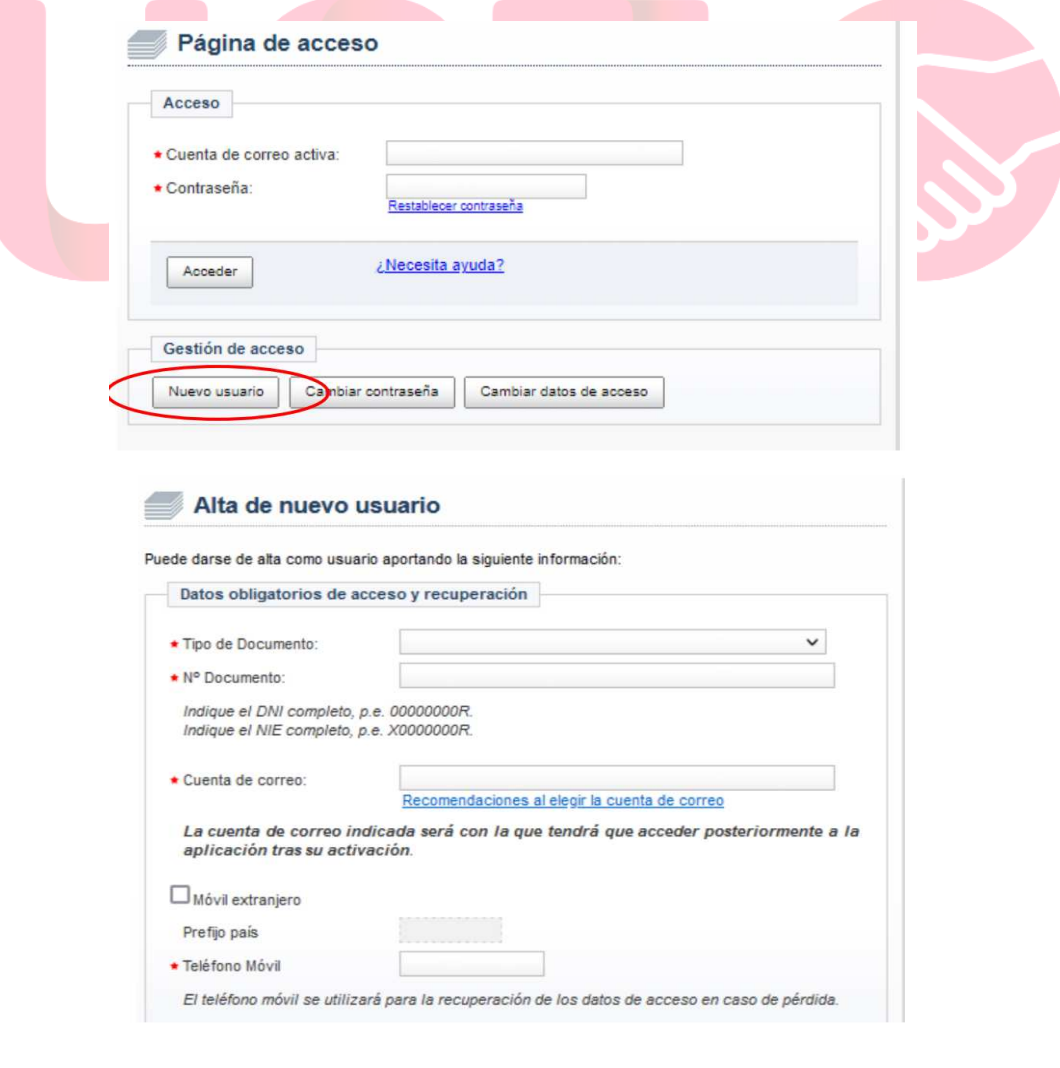

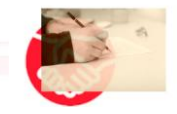

Una vez se hayan rellenado todos estos datos, se debe pulsar "aceptar", y aparecerá la siguiente pantalla:

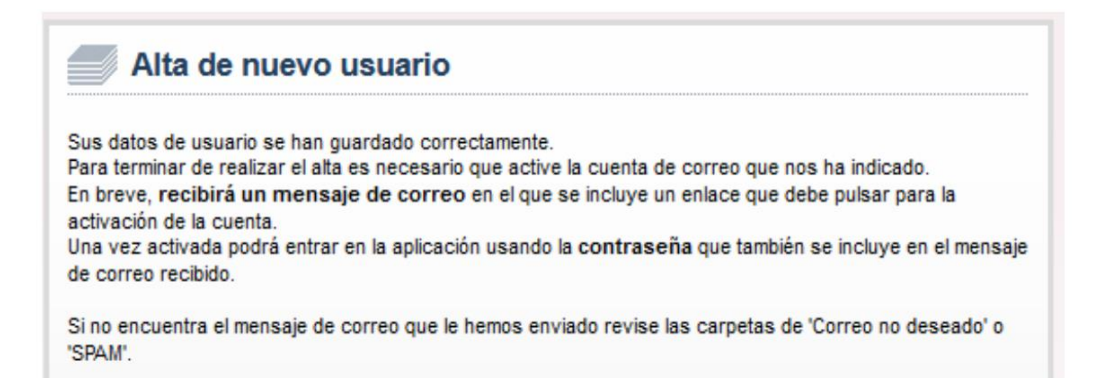

En ese momento, se debe ir a la cuenta de correo facilitada, donde tendrá un correo enviado desde portal.educa@jccm.es en el que:

- o Se comunica que "se ha registrado con éxito en el proceso de solicitud de participación", pero que antes de poder acceder al sistema por primera vez, es imprescindible "activar la cuenta registrada".
- o Se facilitan los datos de conexión: Cuenta de correo activa y Contraseña

Tras pulsar el enlace enviado de "activación de cuenta", aparecerá el siguiente mensaje:

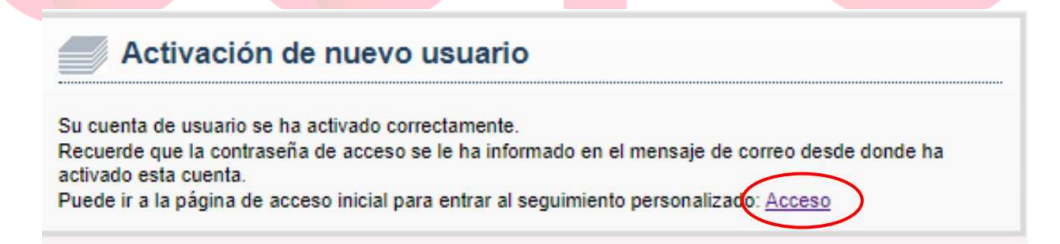

Pinchando en Acceso, saldrá la ventana para acceder con usuario y contraseña.

En caso de no recordar la contraseña de PITIA, se puede recuperar desde esta misma página indicando la cuenta de correo activa y pulsando "Restablecer contraseña", apareciendo la siguiente pantalla:

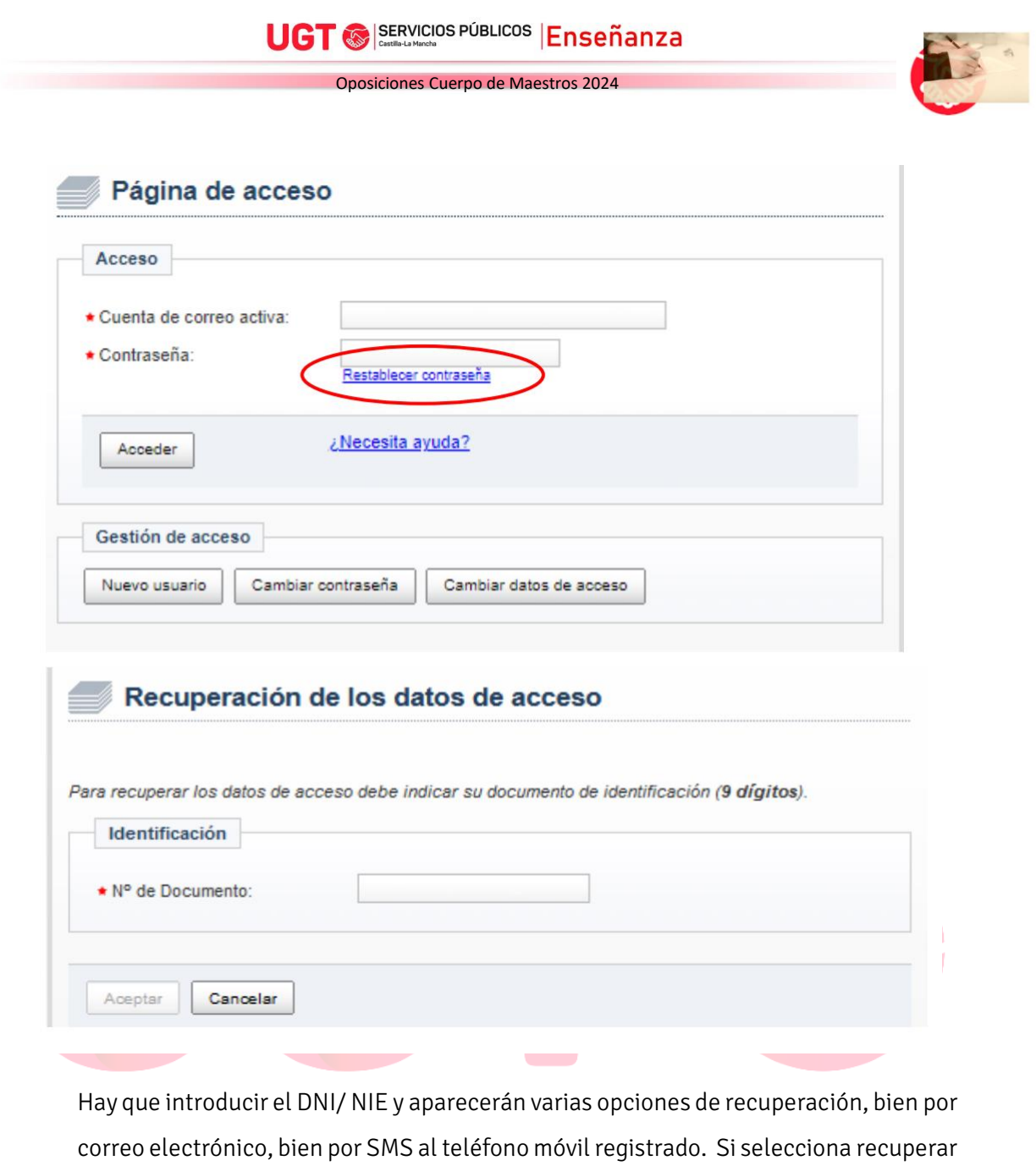

#### Restablecer contraseña

Su contraseña se ha restablecido correctamente.

En breve recibirá un mensaje de correo en el que se incluye la nueva contraseña con la que ya puede acceder a la aplicación.

sus datos de acceso por correo electrónico, llegará a la siguiente pantalla:

Si no encuentra el mensaje de correo que le hemos enviado revise las carpetas de 'Correo no deseado' o "SPAM".

Volver

Deberás ir a la cuenta de correo facilitada, donde tendrás un correo enviado desde portal.educa@jccm.es que comunicará que "se ha generado una nueva contraseña

**UGT** SERVICIOS PÚBLICOS Enseñanza

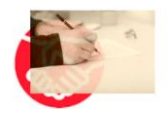

para sus datos de acceso", y se enviarán sus nuevos datos de conexión: Cuenta de correo activa y Contraseña (nueva).

Si seleccionas recuperar datos de acceso por SMS, recibirás en el móvil los nuevos datos de conexión: Cuenta de correo activa y Contraseña (nueva).

En caso de no recordar la cuenta de correo activa ni su contraseña, puedes recuperar estos datos desde esta misma página, pulsando "restablecer contraseña" y dejando los campos "Cuenta de correo activa" y "Contraseña" vacíos. Luego debe seguir los mismos pasos que se han descrito para el caso de "si no se recuerda la contraseña".

Si ya no se es propietario/a de la cuenta de correo o deseas modificarla, debes enviar un correo electrónico a procesos.edu@jccm.es adjuntando copia del DNI (en formato PDF, si es posible), indicando la nueva dirección de correo electrónico que desea tener como cuenta de correo activa

En caso de no recordar la contraseña de la intranet docente, entra en https://educamosclm.castillalamancha.es/recuperarclave/

Aparecerá la siguiente pantalla de recuperación de usuario y contraseña de acceso a la intranet, donde deberá introducir su DNI/ NIE y escribir los caracteres que se ven en una imagen que aparece para iniciar el proceso de recuperación.

#### Recuperación de mi cuenta EducamosCLM

Introduzca su documento identificativo (DNI, NIE, PASAPORTE) y el texto que aparece en la imagen adjunta para iniciar el proceso.

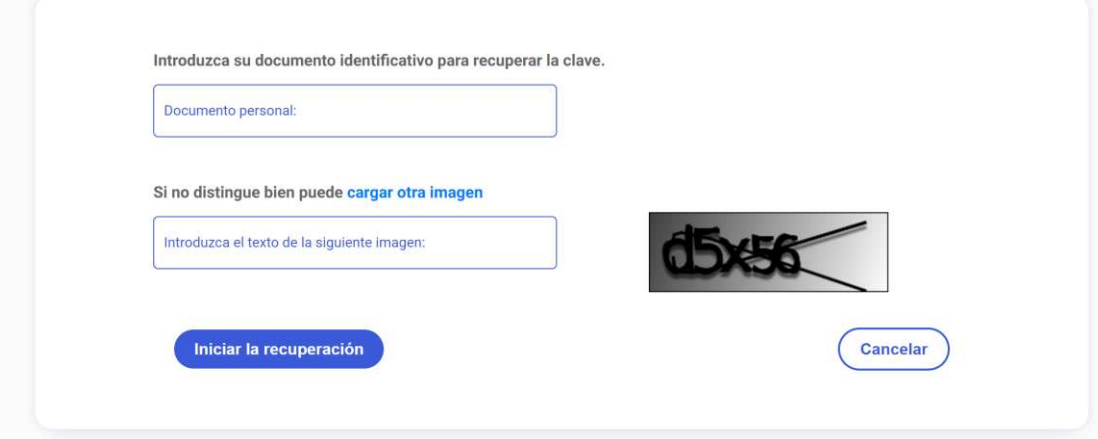

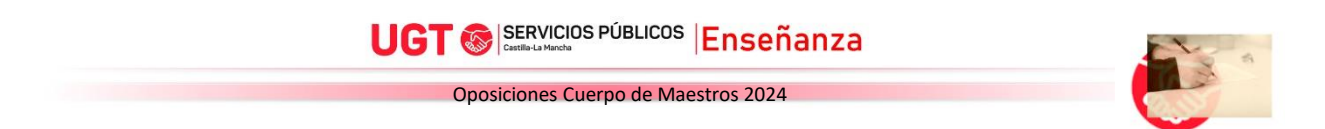

Paso 2. En la ventana Selección de convocatoria, selecciona Oposición Maestros 2024 y dale al botón Siguiente

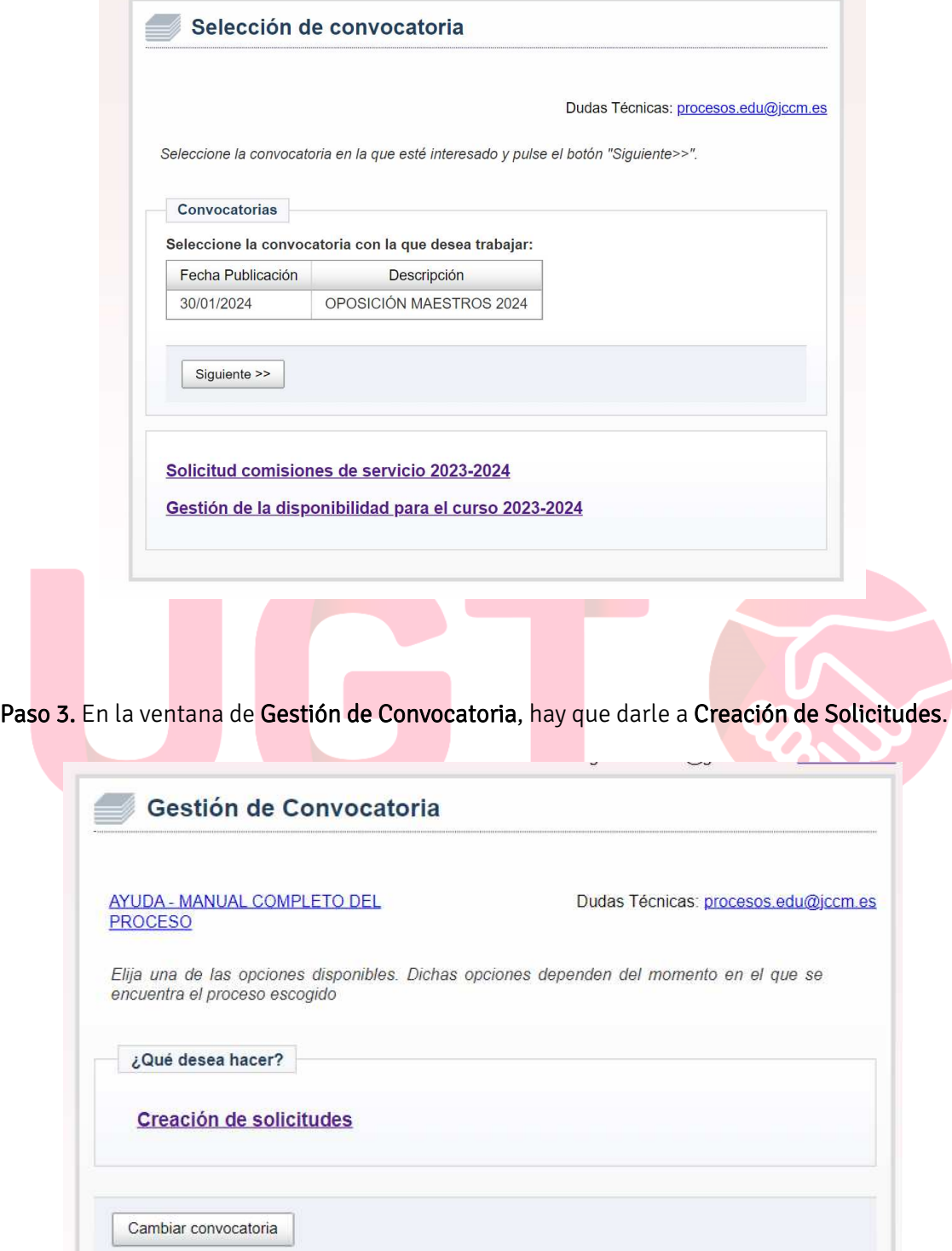

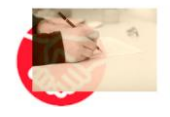

Paso 4. En la ventana Inicio de proceso de solicitud, hay que crear una solicitud, eligiendo entre dos opciones:

- Crear una nueva solicitud en blanco: esta opción la tendremos que seleccionar la primera vez que creemos una solicitud.
- Crear una nueva solicitud basándose en una anterior: si previamente tenemos alguna solicitud creada (registrada o no), podemos marcarla, dentro de la tabla que aparece en la parte inferior de la pantalla (en el cuadro Solicitudes), y al darle a esta opción, se crearía una nueva solicitud pero rescatando los datos que ya se hayan introducido en esa solicitud seleccionada.

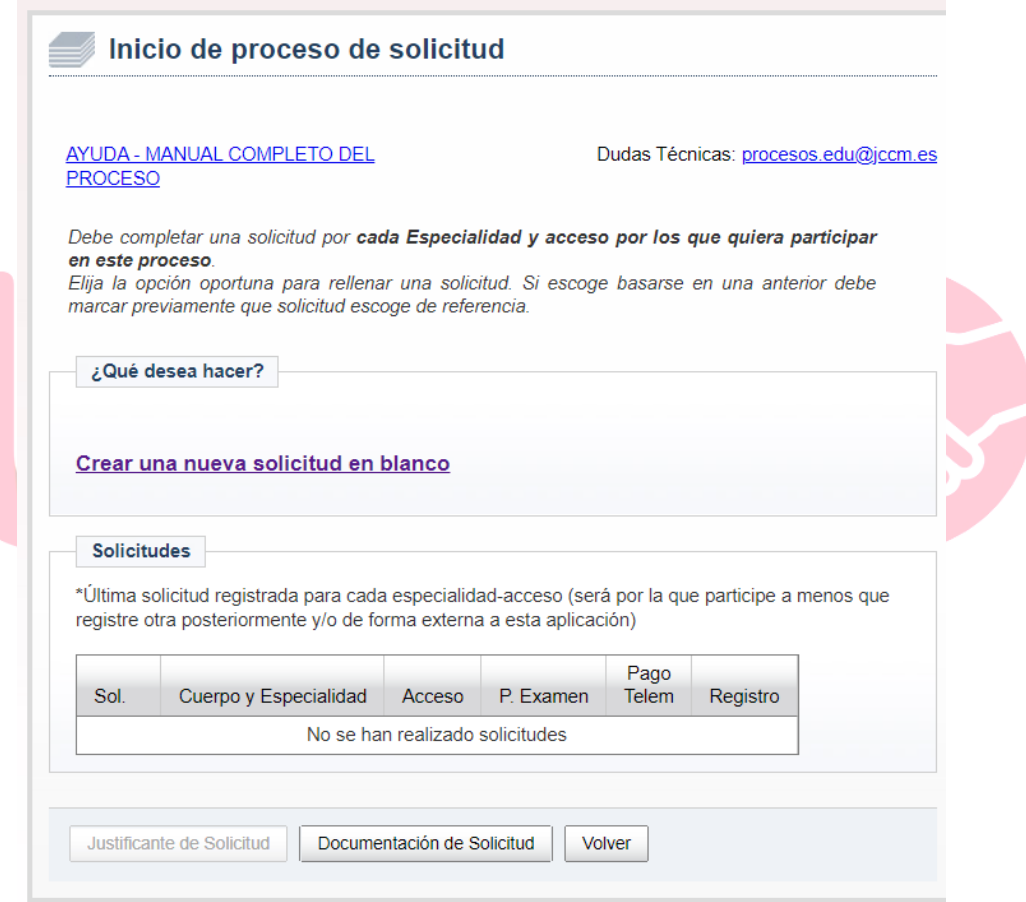

Paso 5. En la siguiente ventana aparecen los datos personales. Debes completarlos y tienes que tener en cuenta que, el domicilio que consignes, es el que se tendrá en cuenta a efectos de calcular la proximidad con las plazas de las adjudicaciones durante el curso 24/25, y, además, este domicilio no lo podrás modificar hasta la renovación de interinidades en junio de 2025, para el curso 25/26.

**UGT** SERVICIOS PÚBLICOS Enseñanza

Oposiciones Cuerpo de Maestros 2024

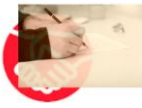

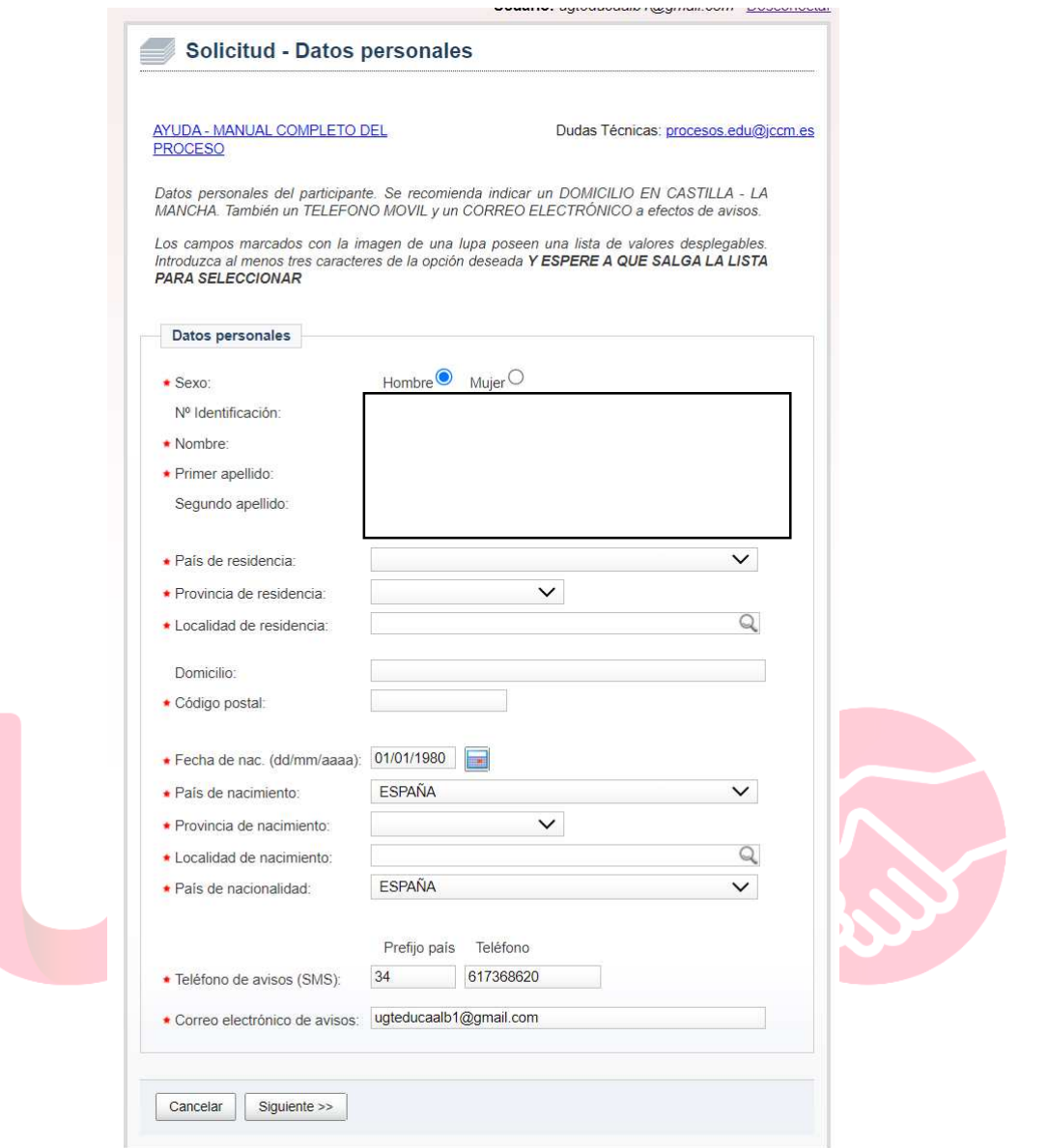

Paso 6. En la ventana Datos de la Convocatoria, hay que seleccionar el Cuerpo, la Especialidad por la que se quiere participar, y el acceso (libre, personas con discapacidad intelectual/no intelectual). Hay que rellenar el apartado de provincia de examen, aunque simplemente hay que poner la misma provincia que aparecerá justo debajo, pues el sistema la detecta al seleccionar la especialidad. En el caso de adquisición de nuevas especialidades se desplegarán dos cuadros adicionales en los que habrá que seleccionar el Cuerpo de Origen y Especialidad de Origen.

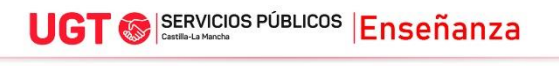

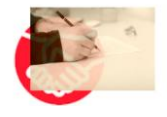

Si procede, habrá que marcar la autorización, si se desea, para comprobar los datos de grado de discapacidad o de familia numerosa, indicando la comunidad autónoma y, en su caso, el grado de discapacidad, de cara a exención o bonificación del pago de tasas. No aparece aquí la opción de demandante de empleo (esta opción habría que seleccionarla al final, durante el pago de tasas).

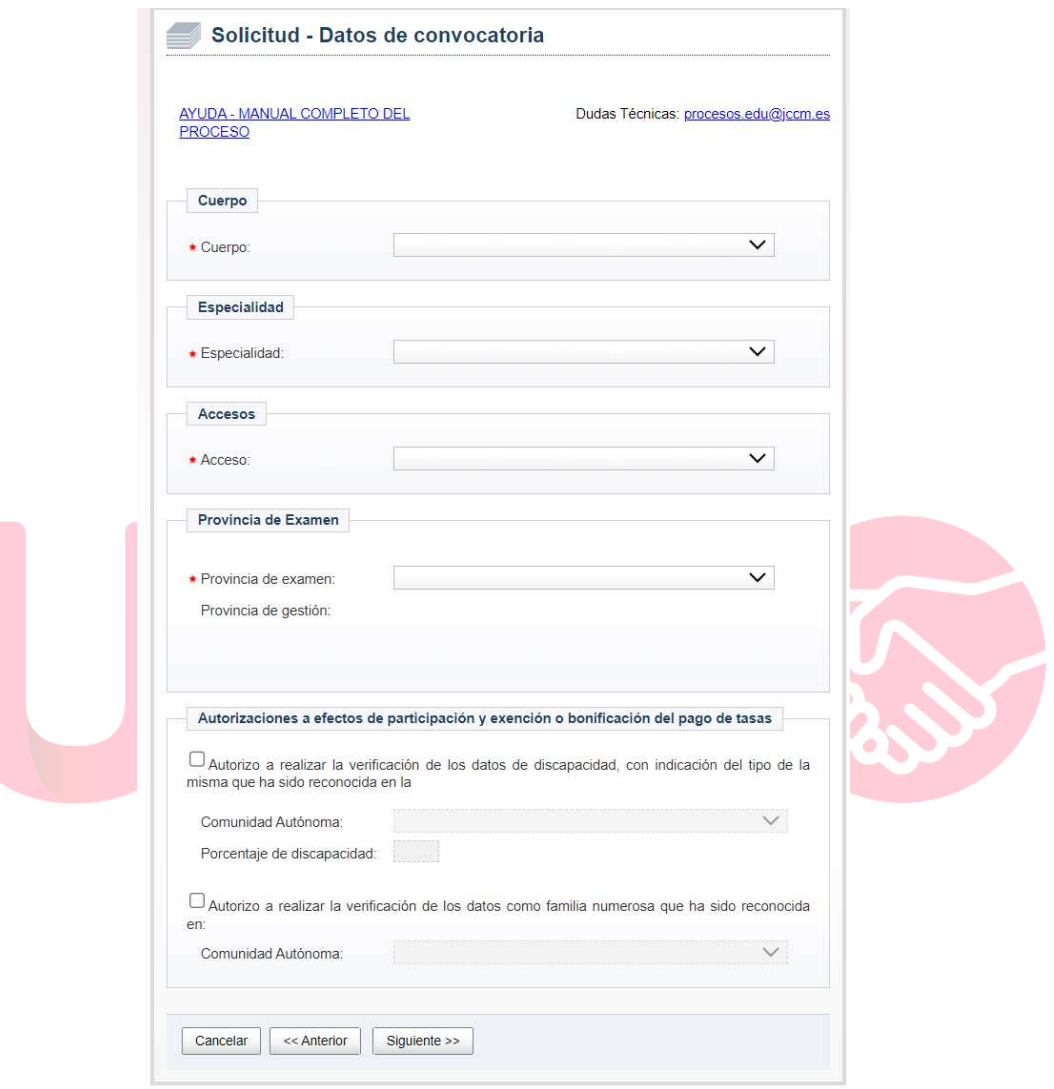

Paso 7. En la ventana siguiente, debes marcar las especialidades en las que querrías trabajar en caso de quedar en bolsa de interinos/as. Debes tener en cuenta que, para poder optar a una especialidad, o bien puedes tenerla habilitada por aprobar o haber aprobado la primera prueba del proceso (tema y práctico), o bien tener alguna de las titulaciones de la siguiente tabla para cada especialidad:

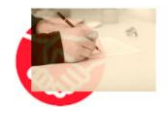

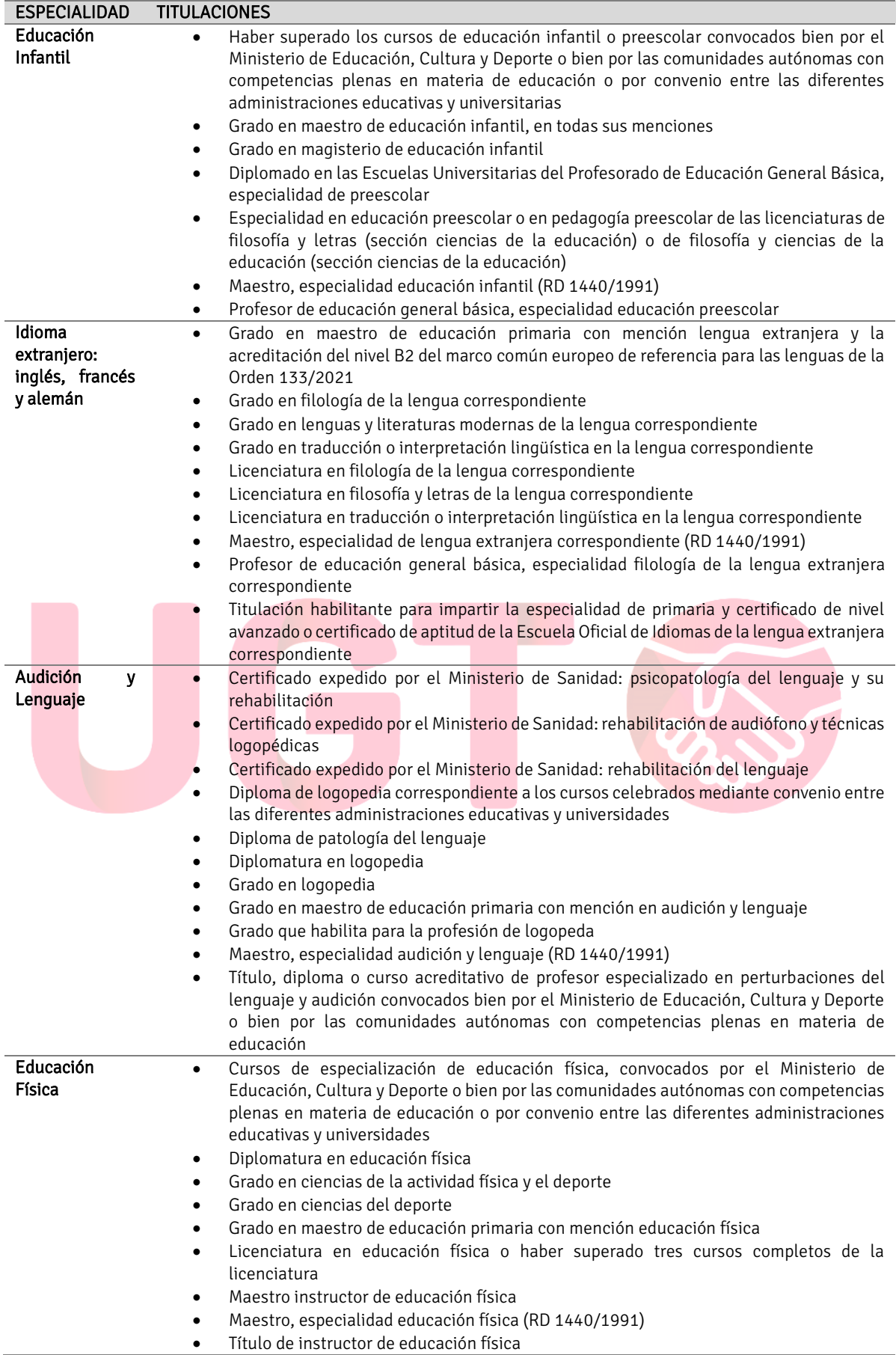

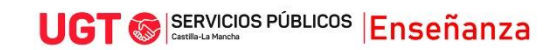

### UGT SERVICIOS PÚBLICOS Enseñanza

Oposiciones Cuerpo de Maestros 2024

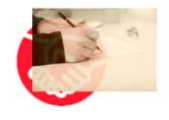

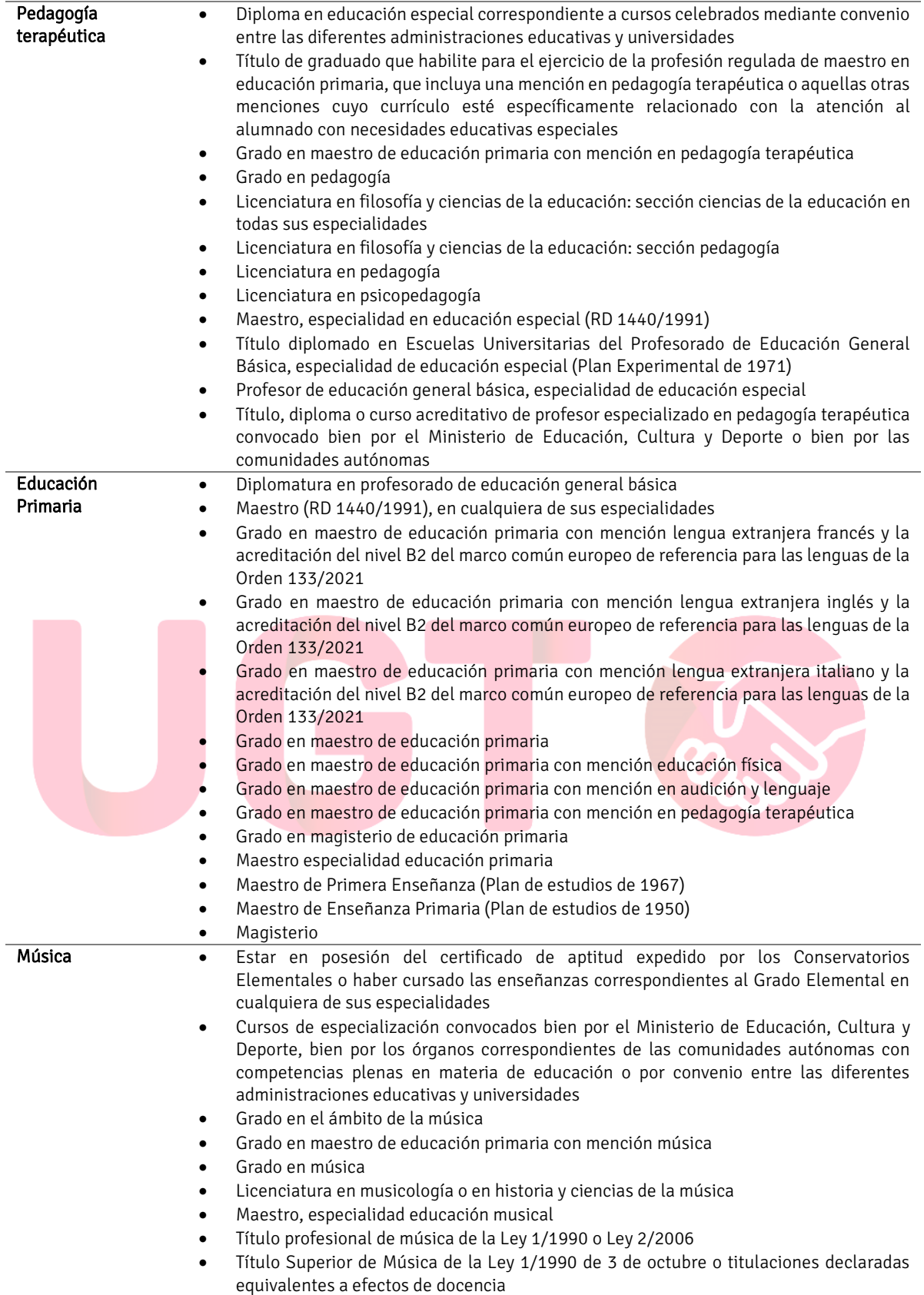

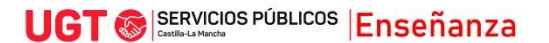

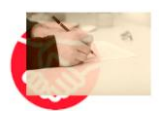

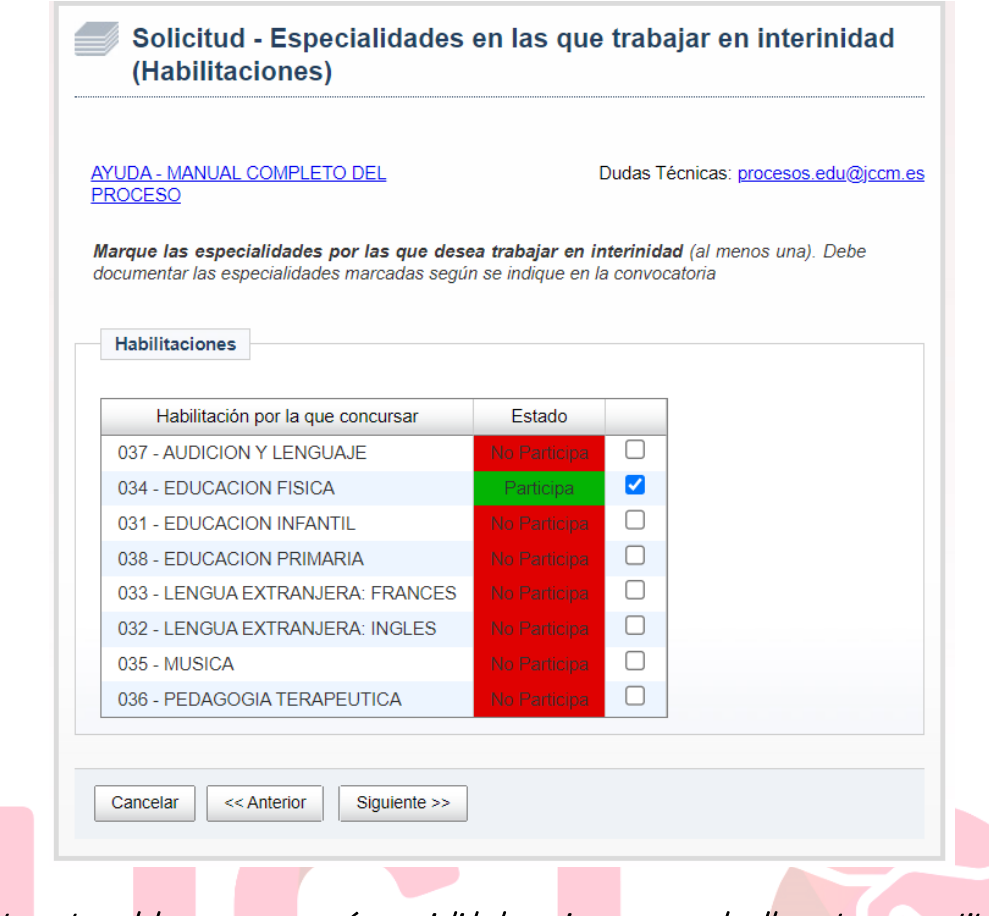

En esta ventana debes marcar en qué especialidades quieres que puedan llamarte para sustituciones o vacantes en caso de estar en bolsa de interinos. Tendrá prioridad siempre la especialidad a la que se concurra, y *a continuación, en el resto de las solicitadas en el siguiente orden: Inglés, AL, PT, Música, Educación Fïsica, Infantil, Primaria y Francés.* 

Paso 8. En la ventana Títulos y Competencias, hay que seleccionar, entre los cuadros desplegables que aparecen, el nombre del título alegado para el acceso al cuerpo (de este título es del que se tendrá en cuenta la nota media como mérito), y la fecha de expedición. Además, se pueden añadir otras titulaciones universitarias, máster, o competencia lingüística de nivel B2, C1 o C2 (para plazas bilingües). Al final de la solicitud habrá que adjuntar toda la documentación de estos títulos, si no constan ya en poder de la administración, o si, constando, se marca la opción de que la información no es correcta y se quiere aportar de nuevo. Como solo hay cuadros para hasta tres titulaciones oficiales, en caso de tener más, simplemente habría que adjuntarlas, si procede, al final, cuando se sube la documentación.

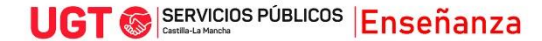

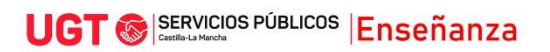

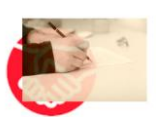

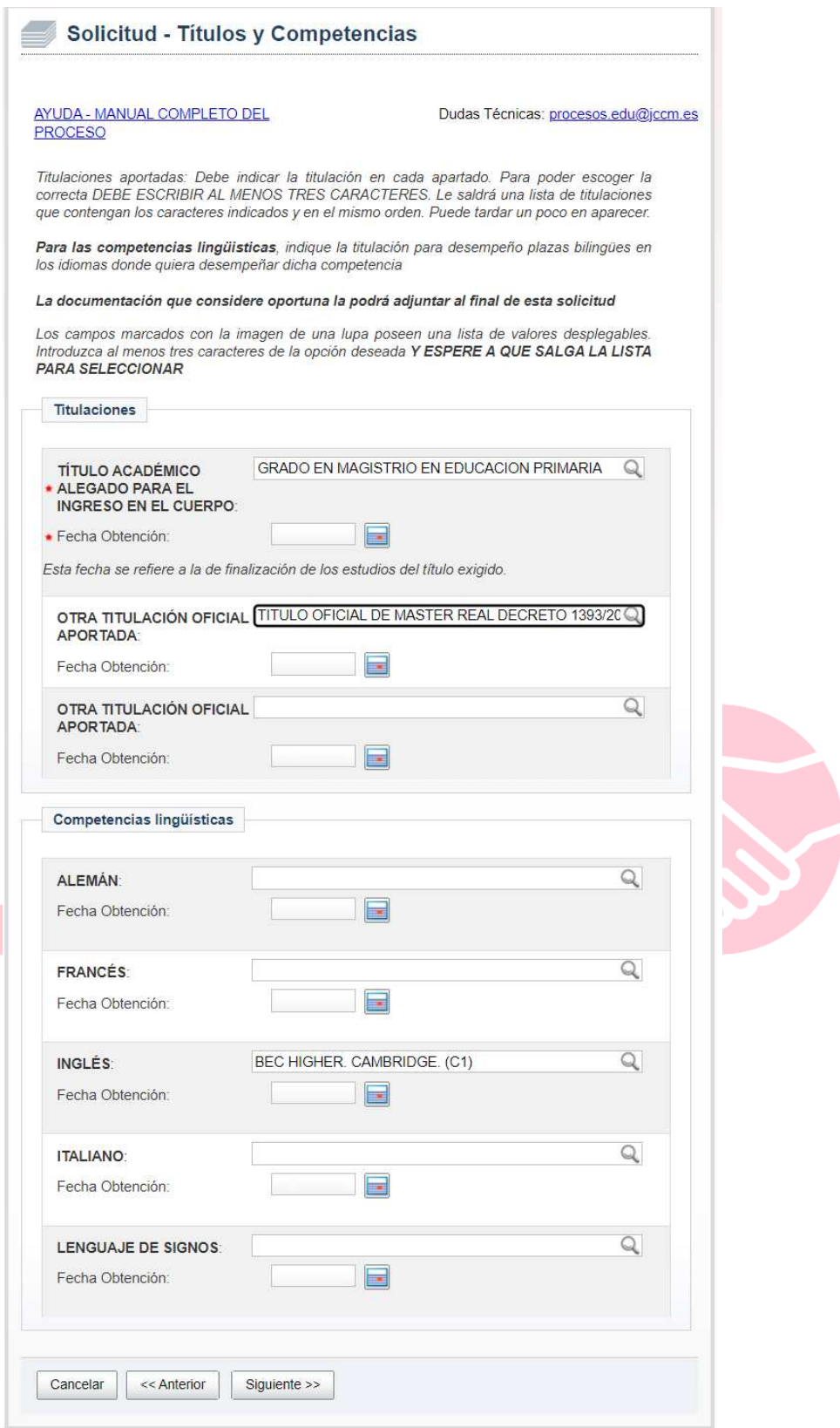

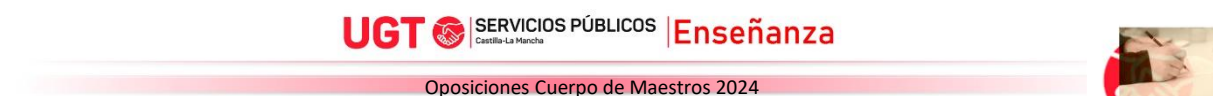

Para añadir un Máster oficial, si no aparece en el listado, habrá que especificar en qué Real Decreto se basa. Para ello, puedes buscar tu máster en la siguiente web del RUCT (Registro de universidades, centros y títulos):

#### <https://www.educacion.gob.es/ruct/consultaestudios?actual=estudios>

En esta web, introduces universidad y título del master…

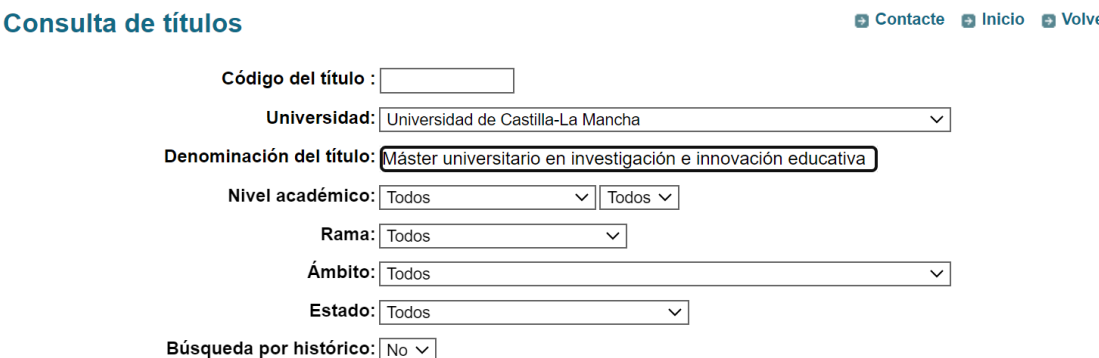

Tras darle a consultar, te aparecerá, en la columna Nivel académico, la información del RD correspondiente. Esa información es la que tienes que poner en la solicitud, en el apartado Otra titulación Oficial aportada, junto con la fecha de expedición.

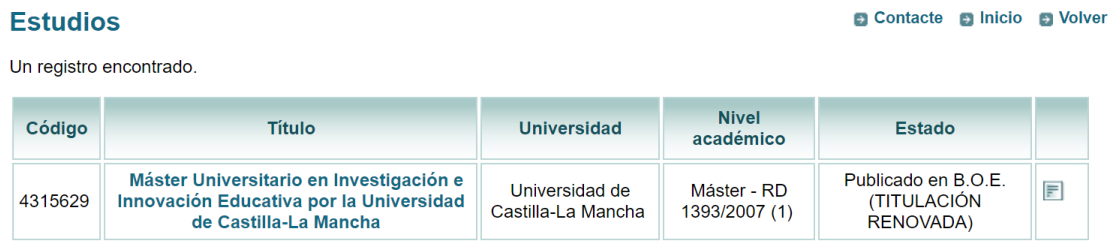

Opciones de exportación: X Excel

Los másters que aparecen en el RUCT, puntúan porque son oficiales. Sin embargo, los títulos propios, que cuentan solo con el aval que le otorga el prestigio de la universidad organizadora, no se incluyen en el RUCT, y tampoco se tienen en cuenta en los baremos, al no ser oficiales.

Paso 9. A continuación aparecerá la documentación que posee la administración educativa de Castilla-La Mancha, en relación a los tres apartados del baremo: servicios prestados (experiencia docente), habilitaciones, certificados y títulos, y formación (cursos).

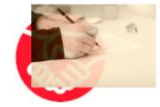

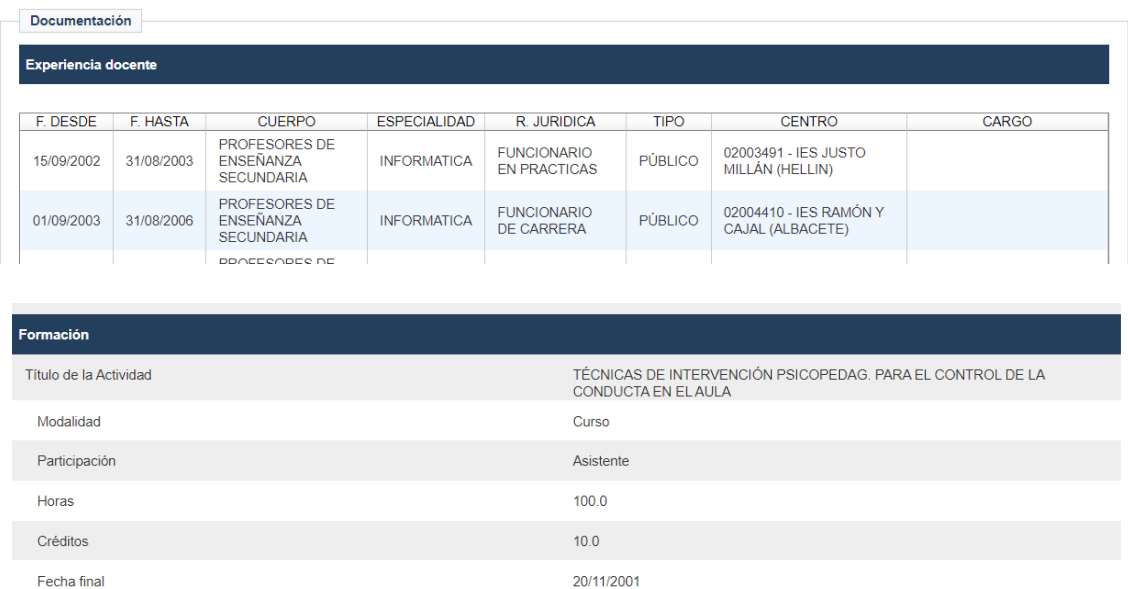

Para cada uno de estos tres apartados, se nos preguntará esto:

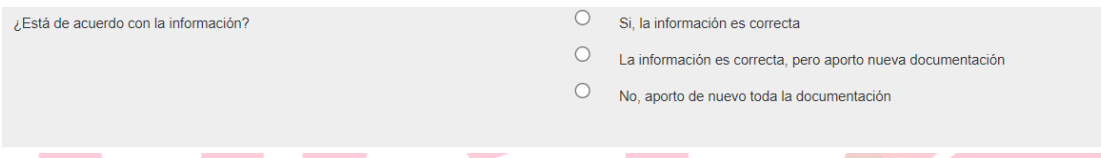

Si se marca la opción "Sí, la información es correcta", solo se baremarán, en el apartado o apartados en los que se marque, los méritos que aparecen al hacer la solicitud, y no habrá que presentar documentación alguna sobre estos méritos.

Si se marca la opción "La información es correcta, pero aporto nueva documentación", se baremarán, en el apartado o apartados en los que se marque, los méritos que aparecen al hacer la solicitud, y no habrá que presentar documentación alguna sobre estos méritos, pero, además, podremos añadir al final más documentación sobre más méritos que no aparecen aquí, y que queremos que también se tengan en cuenta en ese apartado.

Si se marca la opción "No, aporto de nuevo toda la documentación", solo se baremarán, en el apartado o apartados en los que se marque, los méritos cuya documentación se aporte, no valorándose la información que conste a la administración en esos apartados, a menos que se suba la documentación sobre dichos méritos.

Una vez respondidas las preguntas, habrá que darle a Siguiente.

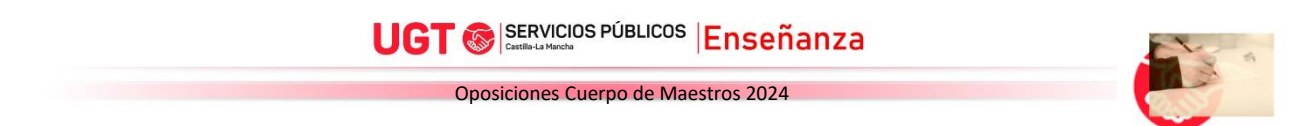

#### Paso 10. Petición de plazas para adjudicaciones durante el curso escolar

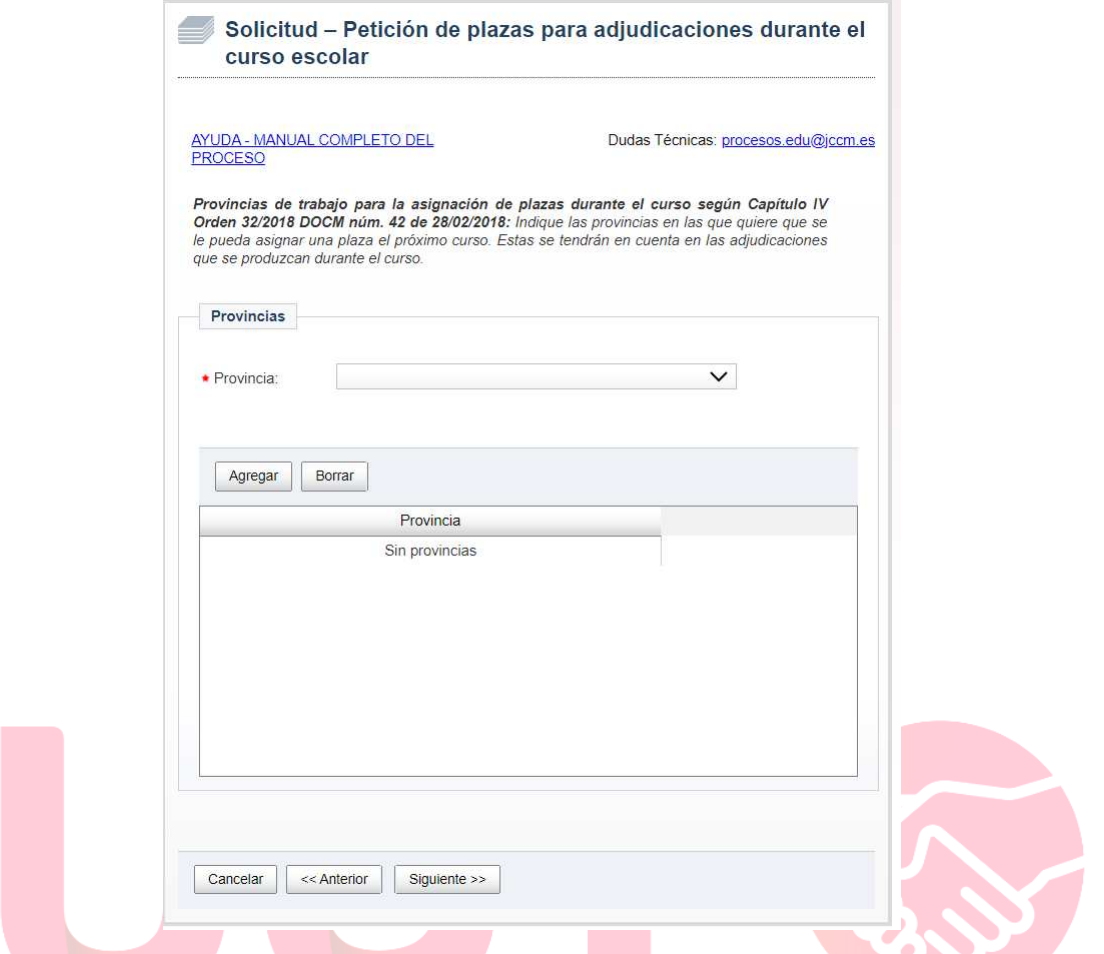

Esta información es tenida en cuenta para sustituciones durante el curso para personal interino, pero no para la adjudicación de vacantes de agosto para interinos. Además, aunque a día de hoy está por confirmar, la información que aquí se refleje solo se utilizará para adjudicaciones "forzosas", por así decirlo, puesto que el próximo curso entrará en vigor un nuevo sistema de adjudicaciones más beneficioso, que permitirá, cada semana, elegir a los aspirantes las plazas a las que quieren optar, de manera priorizada. Solo en caso de no obtener plaza de entre las solicitadas, y solo en el caso de que resulten plazas sin adjudicar, se procedería a una adjudicación "forzosa" para cubrir esas plazas no cubiertas. Para ello, los aspirantes deben consignar aquí solo la provincia o las provincias en las que desearían que se les adjudicara una plaza de entre las no solicitadas cada semana. El orden en el que se consignan las provincias no es relevante.

 Para añadir provincias, hay que seleccionarlas en el cuadro desplegable, y darle al botón Agregar. Una vez seleccionadas las que interesen, se le da a Siguiente.

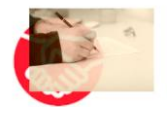

Paso 11. Para complementar la información del paso anterior, en la ventana Opciones para las asignaciones durante el curso, autorizaciones y otros. En un primer apartado se preguntará si se quiere optar a plazas itinerantes, a plazas de tiempo parcial de al menos media jornada, o a plazas de jornada parcial de menos de media jornada. Finalmente, se pregunta, en caso de haber varias plazas que se puedan adjudicar (en las provincias señaladas en el paso anterior), si se desea priorizar en función de la distancia al domicilio que se consigna en esta solicitud, o en función del tiempo de sustitución (es decir, la que se prevé de mayor duración). Si se selecciona proximidad, se aplicaría este criterio para desempatar, y aunque no se haya señalado, la duración si hubiera dos plazas igual de próximas, y si se marcara la duración, y hubiera más de una plaza con la misma duración, se tendría en cuenta la proximidad, aunque no se haya marcado.

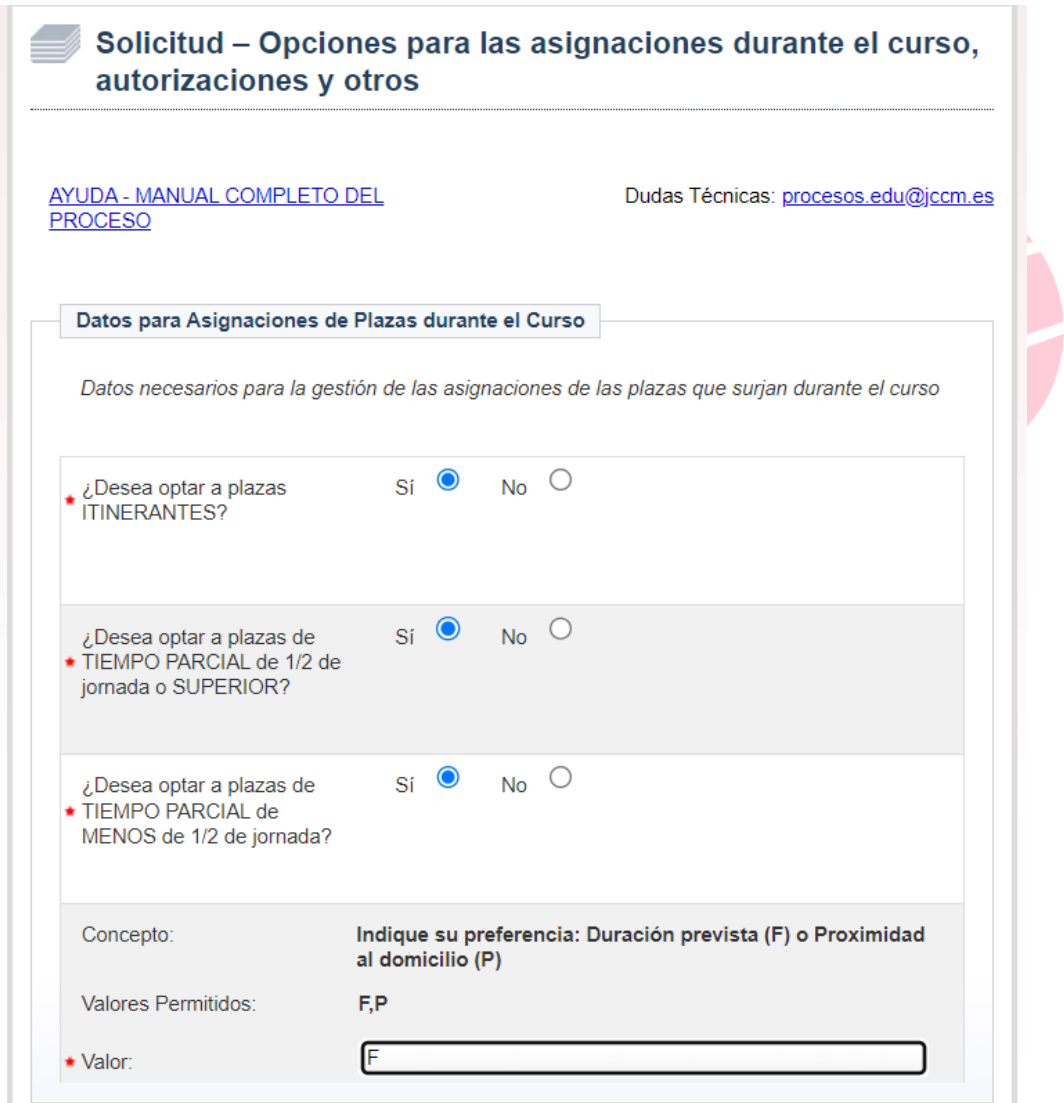

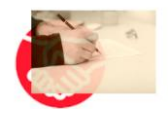

Todos estos criterios (provincias, tipo de plaza, proximidad/duración) se pueden modificar en septiembre, en diciembre, y, o bien en junio en el año en el que no hay oposición, o en la solicitud de oposición en los años en los que sí hay.

Hay que tener en cuenta que, para estas adjudicaciones, cuando llega el turno, se descartan las plazas en las provincias no solicitadas. Posteriormente, se adjudicará, si la hay, una jornada completa (atendiendo al criterio de proximidad o duración seleccionado si hubiera varias). Si no hay completas y se ha seleccionado medias jornadas o superiores, una de estas (atendiendo al criterio de proximidad o duración seleccionado si hubiera varias posibles). Y si no hubiera de las anteriores, una jornada menor a media jornada, si las hay y se marcó esa opción (atendiendo también al criterio de proximidad o duración seleccionado si hubiera varias candidatas). Además, siempre se priorizará una ordinaria a una itinerante, si se han pedido itinerantes.

En un segundo apartado llamado Colectivos de especial consideración, los mayores de 55 años con al menos 10 años de experiencia docente podrán marcar si desean participar en la reserva de plazas (1 de cada 10) a mayores de 55 años en las adjudicaciones de sustituciones durante el curso. Análogamente, aquellos participantes en la última oposición celebrada en los 2 años anteriores, pueden marcar si desean participar en la nueva reserva de plazas por obtener una nota igual o superior a 8 en dicho proceso. En previsión de poder obtener una nota igual o superior a 8, sería recomendable marcarlo.

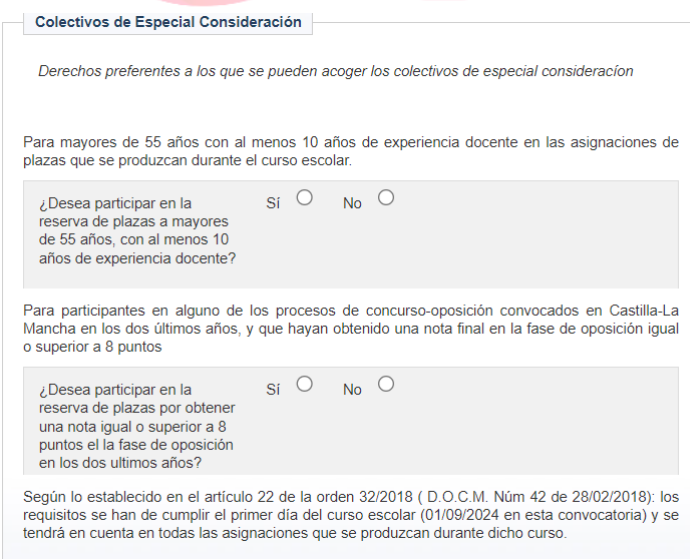

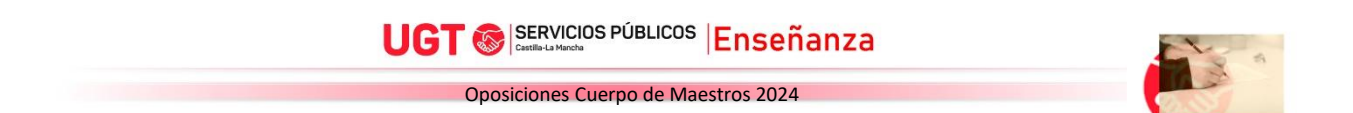

Posteriormente, en el apartado Acreditación del cumplimiento de los requisitos, hay que marcar que Sí para indicar que los ciertos que estamos consignando en la solicitud son ciertos, en el apartado Acreditación del cumplimiento de los requisitos.

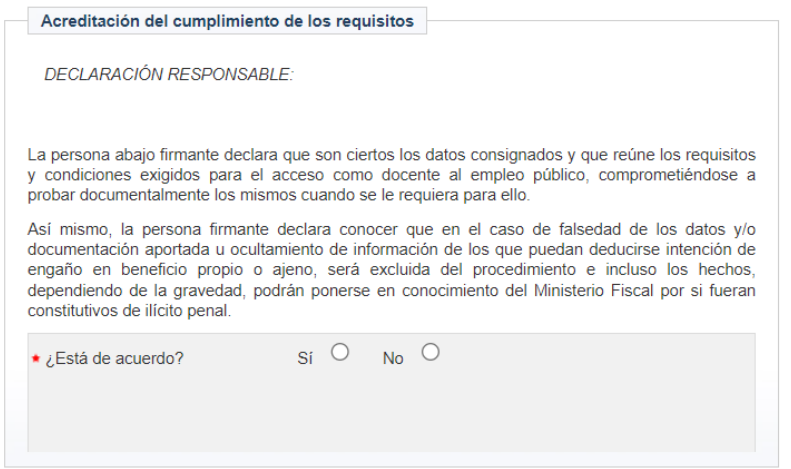

En el apartado Participación como miembro de familia numerosa, si se pertenece a familia numerosa, es aquí cuando hay que marcar si se pertenece a una familia numerosa de categoría general (bonificación del pago de tasas) o de categoría especial (exención del pago de tasas).

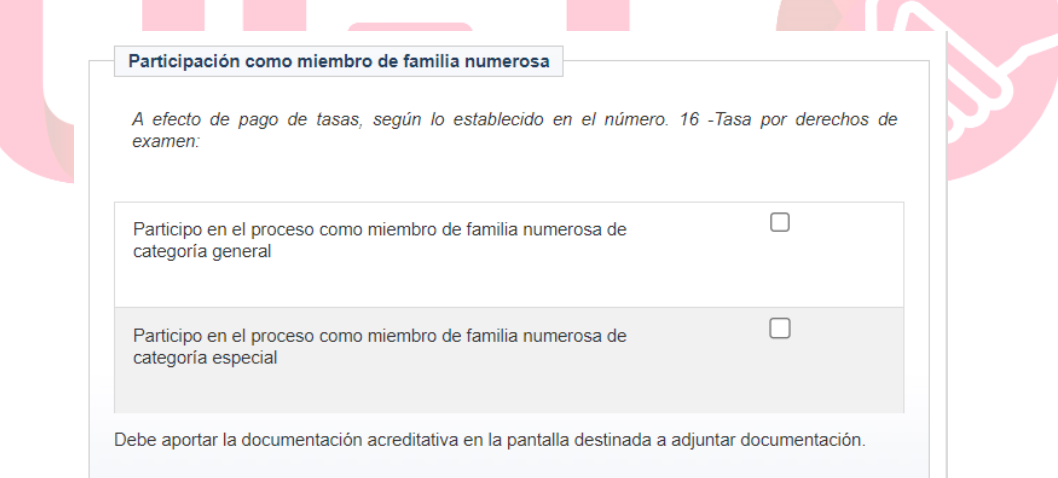

Tras ello, en el apartado Autorizaciones, hay que marcar si nos queremos oponer a la consulta de oficio, por parte de la administración, de una serie de datos (identidad, servicios prestados, certificación negativa del registro de delincuentes sexuales, etc). Se recomienda no oponerse a nada, pues, en otro caso, habrá que presentar la documentación de todos aquellos apartados a cuya consulta se oponga el solicitante.

#### **UGT** SERVICIOS PÚBLICOS Enseñanza

#### Oposiciones Cuerpo de Maestros 2024

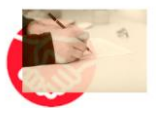

Con la presentación de esta solicitud y de acuerdo con el artículo 28 de la Ley 39/2015, de 1 de<br>octubre del Procedimiento Administrativo Común de las Administraciones Públicas, la Consejería de Educación. Cultura y Deportes podrá consultar o recabar documentos elaborados por cualquier Administración salvo que conste en el procedimiento su oposición.

Autorizaciones

En particular, se recabarán lo siguientes datos, salvo que SE OPONGA EXPRESAMENTE a la consulta marcando la siguiente casilla (siempre que obren en poder de la Administración de  $JCCM$ 

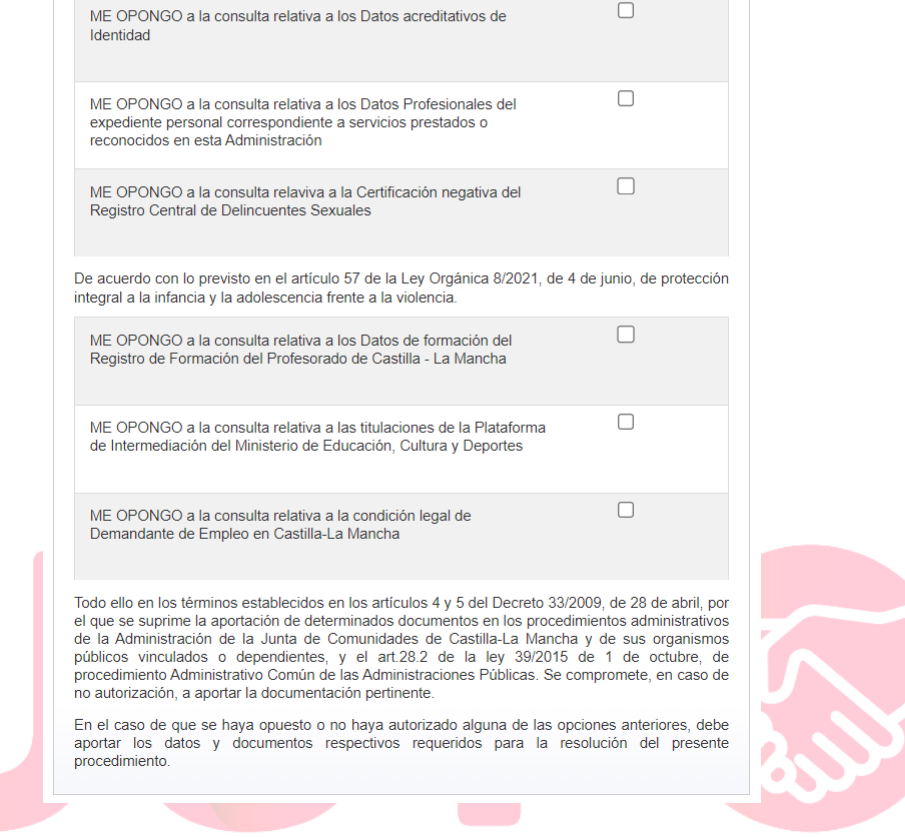

Paso 12. A continuación, se llega a la Petición de plazas para la adjudicación previa al inicio de curso. Aquí se pueden consignar hasta 120 peticiones (se pueden hacer peticiones a centros, a localidades enteras, o a provincias) que se usarán en dos casos:

- Si se es seleccionado en el proceso, para la adjudicación como funcionario/a en prácticas. En este caso, si no hubiera destino posible entre las peticiones adjudicadas, se daría uno de oficio en la región.
- Si tras el proceso se queda en bolsa ordinaria, para la adjudicación de vacantes de curso completo (1 de septiembre a 31 de agosto), durante el mes de agosto. En este caso, si no hubiera destino posible entre las peticiones adjudicadas, no se adjudicaría vacante, y se pasaría a las sustituciones durante el curso, aunque hubiera vacantes disponibles y no solicitadas. Es por ello por lo que se recomienda cerrar con al menos una o varias peticiones de provincia, si interesa poder optar a una vacante.

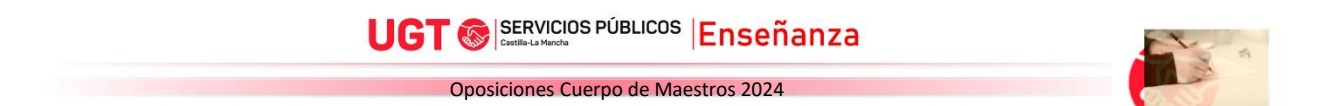

En caso de tener peticiones de algún año anterior, el sistema preguntará si se quieren rescatar. Esto es útil para no tener que añadir las hasta 120 peticiones, ya que se pueden rescatar y, en caso necesario, poder modificarlas.

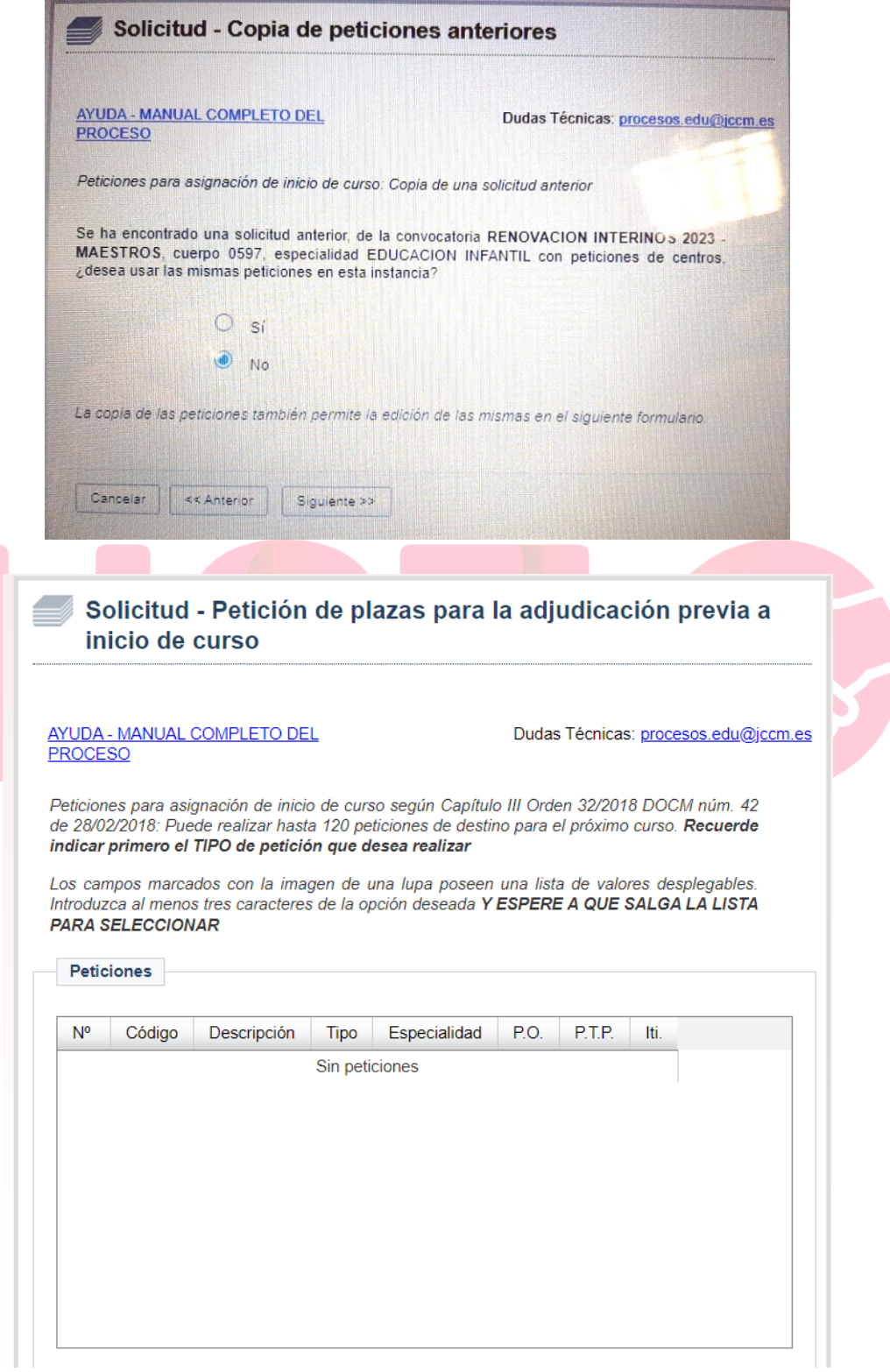

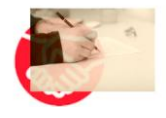

Con respecto a las peticiones:

- Se pueden hacer peticiones a centros concretos, a localidades (que engloban todos los centros de la misma) o a provincia (que incluyen todos los centros de la provincia). Para ello, en el apartado Añadir una nueva petición, en el cuadro descripción, podemos ir escribiendo el nombre del centro, localidad o provincia, y entre las opciones que se nos muestren seleccionamos la que estamos buscando.
- Además, podremos marcar para cada petición:
	- o si queremos optar a plazas ordinarias (jornada completa)
	- o si queremos optar a plazas a tiempo parcial (nunca serán inferiores aquí a media jornada en el caso de vacantes, y no se tendrán en cuenta en el caso de funcionarios/as en prácticas pues se les asignan plazas a jornada completa)
	- o si queremos optar a plazas que sean itinerantes.
	- o podemos seleccionar la especialidad concreta para esa petición, o seleccionar "Todas las habilitadas", lo que incluiría todas las seleccionadas en el paso anterior

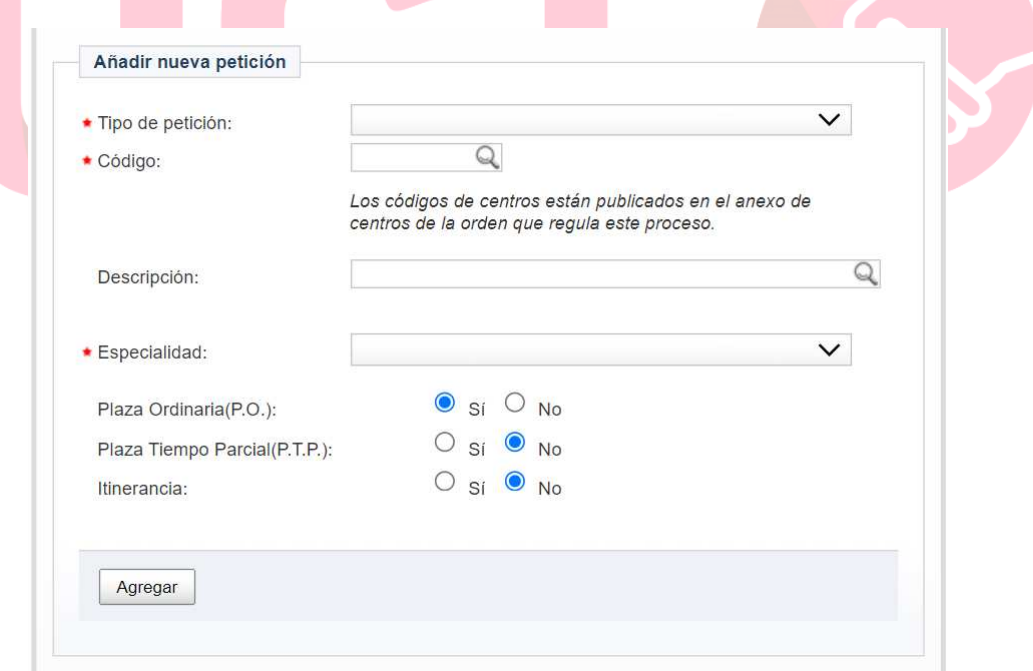

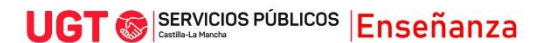

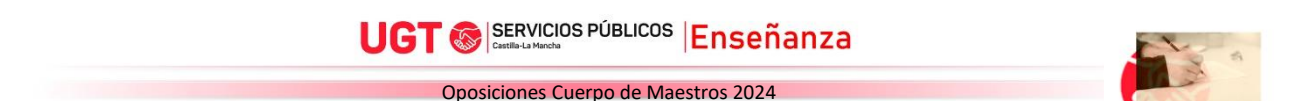

Hay que tener en cuenta que este sistema de petición tiene sus peculiaridades en el caso de adjudicaciones de vacantes para interinos. Por ejemplo, veamos las siguientes peticiones:

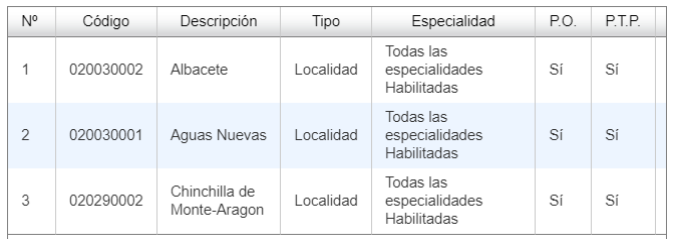

En este caso, al poner como petición nº1 Albacete con jornadas completas (P.O.) y tiempo parcial (P.T.P.), y en segundo lugar Aguas Nuevas, localidad muy cercana a Albacete, y en tercer lugar Chinchilla de Monte-Aragón (también cercana a Albacete) se asignaría antes una media jornada en Albacete que una jornada completa en Aguas Nuevas o en Chinchilla. De esta forma, la prioridad sería:

- 1º) Jornada completa en Albacete
- 2º) Jornada parcial en Albacete
- 3º) Jornada completa en Aguas Nuevas
- 4º) Jornada parcial en Aguas Nuevas
- 5º) Jornada completa en Chinchilla
- 6º) Jornada parcial en Chinchilla

Dado que Aguas Nuevas y Chinchilla están muy cerca de Albacete, puede interesar más poder optar a jornadas completas en cualquiera de estas tres localidades, antes que una media jornada en Albacete. Para poder cambiar este orden, habría que duplicar las peticiones, de este modo:

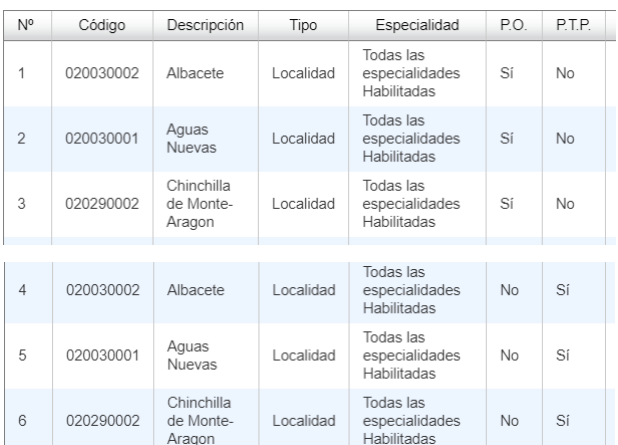

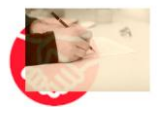

De esta forma, la prioridad sería:

- 1º) Jornada completa en Albacete
- 2º) Jornada completa en Aguas Nuevas
- 3º) Jornada completa en Chinchilla
- 4º) Jornada parcial en Albacete
- 5º) Jornada parcial en Aguas Nuevas
- 6º) Jornada parcial en Chinchilla

Esto quizás se puede plantear para localidades que estén cerca del domicilio, pero al suponer duplicar localidades, y ser el número máximo de peticiones 120, estaríamos recortando también el número de localidades distintas que podemos seleccionar, por lo que hay que buscar un equilibrio.

Además, si ponemos solo centros y/o localidades, no se podrá adjudicar vacantes de curso completo como interino/a que pudiera haber en centros o localidades no solicitadas. Es por ello por lo que puede ser interesante cerrar con una o varias provincias al final. Por ejemplo, en el siguiente ejemplo, si ponemos al final Albacete y Cuenca, se nos podría dar una vacante en una de estas provincias, en cualquier localidad que no sean las consignadas anteriormente. Es importante tener en cuenta que, si se ponen varias localidades o centros de una provincia, la petición de provincia siempre debe estar por detrás de esas peticiones de centros o localidades de esa provincia, para priorizarlas sobre otras no solicitadas.

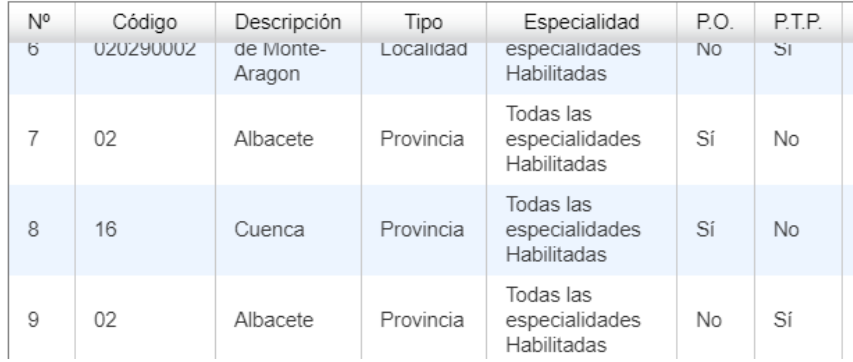

Cuando ya se tengan todas las peticiones, se puede consignar la preferencia a plazas bilingües. Para poder optar a ellas hay que presentar la documentación que acredite estar en posesión de al menos un nivel B2, si no está en poder de la administración previamente. Cuando se acabe todo, se le da a Grabar solicitud y adjuntar documentación.

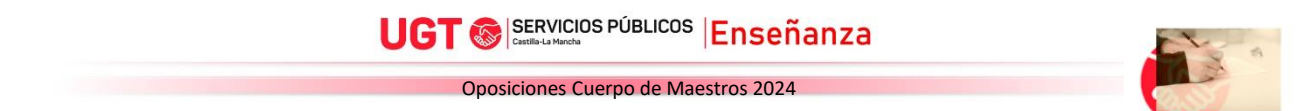

#### Paso 13. Adjuntar documentación

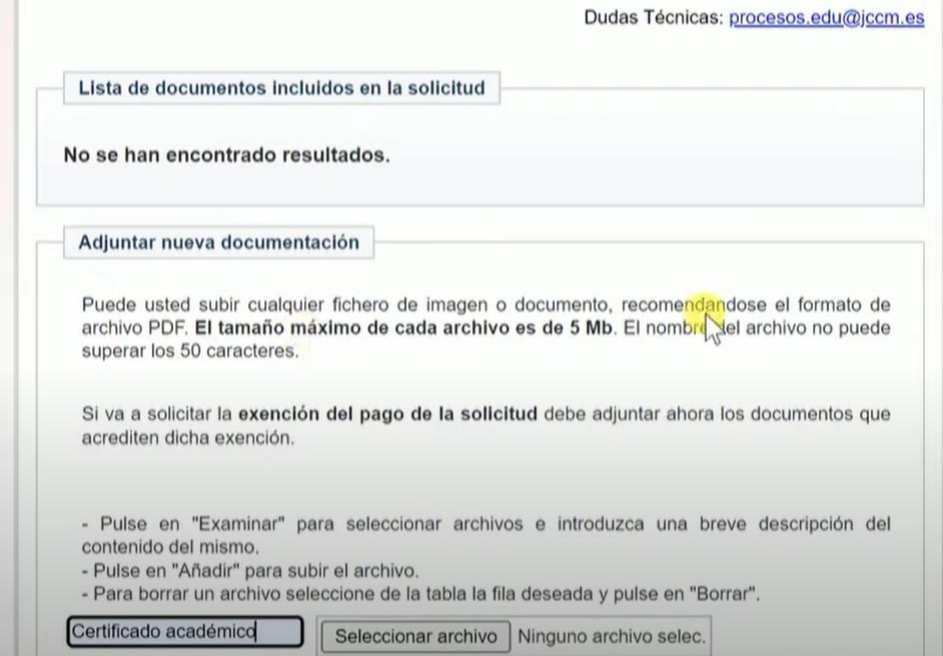

Aquí habrá que subir, si procede, bien porque la documentación no está en poder de la administración, o bien porque no se ha autorizado a su comprobación, toda la documentación relativa a:

- Identidad
- Certificación negativa del registro de delincuentes sexuales
- Documentación de familia numerosa si se tiene derecho a bonificación o exención de tasas
- Certificado de grado de discapacidad si se tiene derecho a bonificación o exención de tasas o se concurre por turno de personas con discapacidad
- Título alegado para el acceso al cuerpo
- Información relativa a méritos: Expediente académico con nota media del título alegado, hojas de servicios, Máster, certificados de idiomas, títulos de técnico de FP, cursos, etc (ver baremo)
- Certificados de B2 en el caso de habilitaciones lingüísticas
- Menciones que habiliten para determinadas especialidades

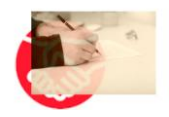

- Los aspirantes extranjeros deberán presentar dos fotocopias del documento que acredite su identidad y nacionalidad, así como declaración jurada o promesa de no estar sometido a sanción disciplinaria o condena penal que impida, en su Estado, el acceso a la función pública, y, en su caso los documentos expedidos por las autoridades competentes, que acrediten: el vínculo de parentesco, el hecho de vivir a expensas o estar a cargo del nacional de un Estado miembro de la Unión Europea con el que tengan dicho vínculo, en los casos en los que sea exigible. Igualmente, deberán presentar declaración jurada o promesa del nacional de un Estado miembro de la Unión Europea con el que tengan dicho vínculo de que no está separado de derecho de su cónyuge y, en su caso, del hecho de que el aspirante vive a sus expensas o está a su cargo. Los aspirantes extranjeros o con doble nacionalidad, deberán aportar certificación negativa de condenas penales, expedida por las autoridades de su país de origen de donde sean nacionales, respecto de los delitos contra la libertad e indemnidad sexuales, así como por trata de seres humanos.
- Los aspirantes no españoles exentos de la prueba de conocimiento del castellano, deberán aportar fotocopia del Diploma de Español, Nivel Superior, establecido por el Real Decreto 1137/2002, de 31 de octubre, que regula los diplomas de español como lengua extranjera (o Diploma Superior de Español como Lengua Extranjera que regulaba el Real Decreto 826/1988, de 20 de julio), fotocopia del Certificado de Aptitud de Español para Extranjeros expedido por las escuelas oficiales de idiomas o certificación académica que acredite haber realizado todos los estudios para la obtención de los mencionados diplomas, o fotocopia del título de Licenciado en Filología Hispánica o Románica. Igualmente, si es su caso, deberán acreditar haber superado esta prueba en convocatorias anteriores realizadas por la administración educativa de la Junta de Comunidades de Castilla- La Mancha o aportar copia del título alegado para ingresar en el Cuerpo de Maestros que haya sido emitido por el Estado español.

La documentación podrá anexarse digitalmente a la propia solicitud, tanto si se utiliza la solicitud electrónica, como si se opta por cumplimentar la solicitud por medios informáticos para, a continuación, imprimirla, firmarla y registrarla de modo presencial.

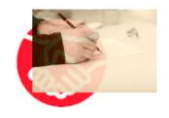

Para cada fichero, hay que poner una descripción, seleccionar el archivo (botón Seleccionar archivo), y esperar a que se suba a la plataforma tras darle al botón Añadir. Cada fichero debe tener un tamaño máximo de 5MB y no debe tener un nombre de más de 50 caracteres, ya que en ese caso el sistema dará un aviso de error y habrá que renombrarlo para poder subirlo.

 Ante la duda, se recomienda adjuntar todo lo que sea susceptible de ser tenido en cuenta.

Una vez añadidos todos los documentos, hay que darle al botón Finalizar.

#### Paso 14. Pago de tasas

 Tras cumplimentar los pasos anteriores, se procede al pago de tasas de forma telemática. La falta de pago de la tasa por derechos de examen dentro del plazo de presentación de solicitudes de participación, determinará la exclusión del aspirante del proceso selectivo.

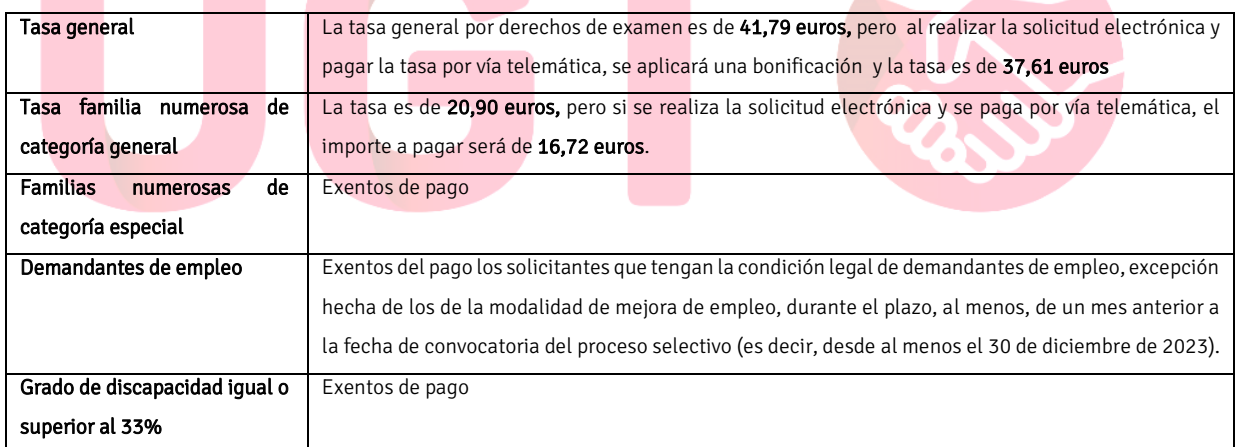

 En caso de estar exento (por familia numerosa de categoría especial, discapacidad de al menos 33% o ser demandante de empleo desde el 30 de diciembre), se puede seleccionar aquí la opción que corresponda y no habría que pagar tasas, pudiendo registrar la solicitud y descargar el justificante.

En otro caso, se recomienda el pago electrónico (pudiendo seleccionar también el caso de tener bonificación por familia numerosa de categoría general), ya que conlleva un descuento. En estos casos, el siguiente paso es pagar, siendo lo más sencillo mediante tarjeta de crédito a través de la pasarela de pago, la tasa correspondiente, Una vez rellenados los

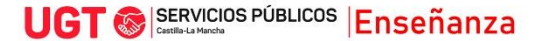

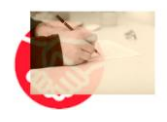

datos de la tarjeta y autorizada la compra, quedaría registrada la instancia y se podría descargar el justificante.

Si en algún momento se presentara otra solicitud para el mismo cuerpo y especialidad, y el sistema detectara que ya se pagaron las tasas, el sistema detectaría que hay un pago previo y se procedería a registrar la nueva solicitud sin tener que abonar de nuevo las tasas.

Una vez registrada la solicitud, no olvides descargar el comprobante.

También es posible cumplimentar la solicitud por medios informáticos, como antes, firmarla y registrarla de modo presencial ante la administración. Se deberán imprimir y firmar dos ejemplares de la solicitud, siendo uno de los ejemplares para la administración, y otro ejemplar para el interesado. En el ejemplar presentado ante la Administración y en el ejemplar del propio interesado deberá figurar el sello de registro de entrada en el espacio reservado para el mismo. En estos casos, hay que adjuntar además de toda aquella documentación que sea necesaria, el Modelo 046 acreditativo del pago de la tasa por derechos de examen. Este modelo hay que rellenarlo a través del portal:

https://modelos-tributos.jccm.es/webgreco/GreSvlProcesarPeticiones

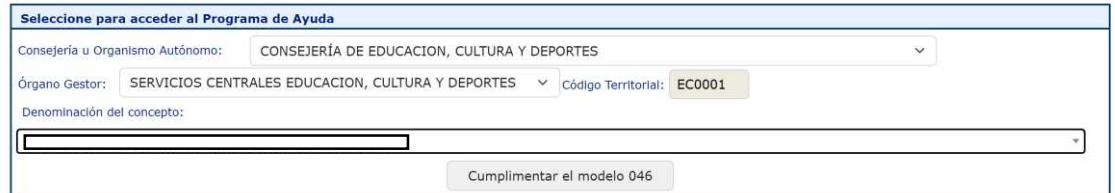

El pago de la tasa se realizará dentro del plazo de presentación de solicitudes de participación, utilizando para ello el modelo 046, por el concepto "Tasas Exámenes. Cuerpo de Maestros 2024". El interesado presentará la solicitud de participación cumplimentada de acuerdo con los datos que figuran en esta convocatoria con la validación mecánica o sello de la entidad financiera en el modelo 046 acreditativo de haber satisfecho los derechos de examen

Este documento, debidamente cumplimentado y validado, podrá ser anexado digitalmente a la solicitud por quienes opten por cumplimentar la solicitud por medios informáticos para, a continuación, imprimirla, firmarla y registrarla de modo presencial.

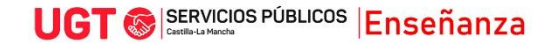

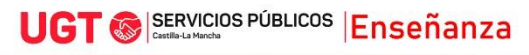

Si existieran dos o más solicitudes registradas de modo presencial por el mismo participante, para el mismo turno, cuerpo y especialidad, será válida la última de ellas que hubiera sido registrada dentro del plazo de presentación de solicitudes.

La presentación de esta instancia se hará por registro oficial, y se remitirá a la Delegación Provincial de Educación, Cultura y Deportes de la provincia de gestión de cada especialidad. Las provincias de gestión de cada especialidad son las siguientes (conforme a lo establecido en el número 11.3 de la base cuarta de esta convocatoria):

- Delegación Provincial de Albacete: Educación Infantil
- Delegación Provincial de Ciudad Real: Primaria
- Delegación Provincial de Cuenca: Pedagogía Terapéutica y Francés
- Delegación Provincial de Guadalajara: Educación Física y Audición y Lenguaje
- Delegación Provincial de Toledo: Inglés y Música

Las direcciones de las Delegaciones Provinciales de la Consejería de Educación, Cultura y Deportes son las siguientes:

- Albacete: Avda. de la Estación 2 02071 Albacete
- Ciudad Real: Avda. Alarcos 21 13071 Ciudad Real
- Cuenca: Glorieta González Palencia s/n 16071 Cuenca
- Guadalajara: Calle Juan Bautista Topete 1 19071 Guadalajara
- Toledo: Avda. Europa 26 45071 Toledo.

También puede optarse por presentar la solicitud ante una oficina de Correos, debiendo hacerse en sobre abierto, para que sea fechada y sellada por el funcionario/a de Correos antes de ser certificada.

Las solicitudes y documentación de aspirantes que residan en el extranjero podrán cursarse a través de las representaciones diplomáticas u oficinas consulares españolas correspondientes.

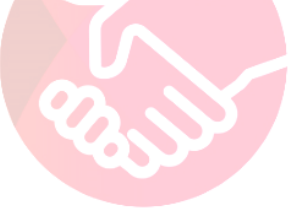

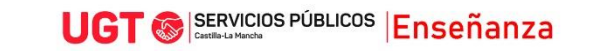

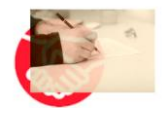

# CONTACTA CON UGT

#### **Albacete**

c/ Luis Rosales, 7 - 02003 Albacete

Tel. 695 58 01 09 - 617 36 86 20

ensenanza.albacete@fespugtclm.es

#### **Ciudad Real**

C/ Carmen 7 - 13003 Ciudad Real

Tel. 627 88 44 40 - 647 993 930

ensenanza.ciudadreal@fespugtclm.es

#### **Cuenca**

Avenida Reyes Católicos, 78. 16003 Cuenca

Tel. 617 31 29 99

ensenanza.cuenca@fespugtclm.es

#### Guadalajara

Dr. Fleming 14

19003 Guadalajara

Tel. 617 31 30 68

ensenanza.guadalajara@fespugtclm.es

#### **Toledo**

C/Yedra Local 2, 45007. Toledo

Tel. 617312968 - 660613561

ensenanza.toledo@fespugtclm.es

# **I**<sup></sup> <sup>n</sup> https://educacion.fespugtcl m.es/

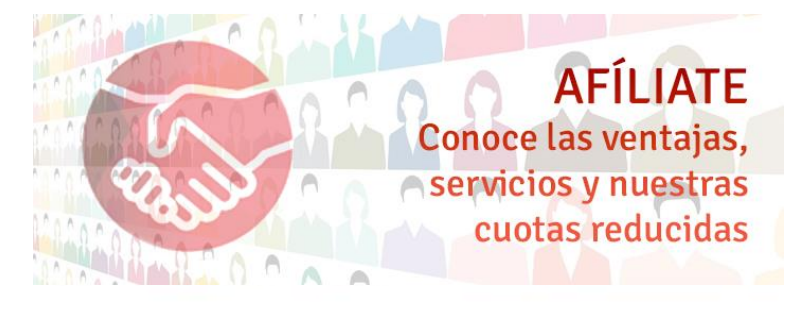

✍ https://educacion.fespugtclm.es/afiliate/

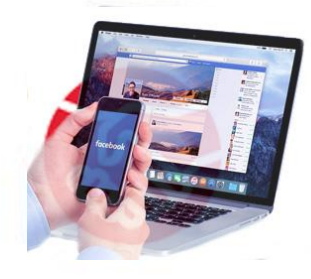

**SÍGUENOS EN FACEBOOK** información sobre novedades educativas

ⓕ fb.me/feteugt.castillalamancha

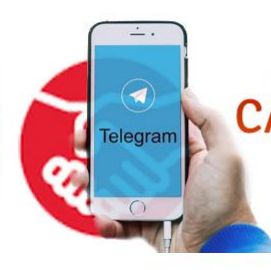

ÚNETE A NUESTRO **CANAL DE TELEGRAM** y recibe información sobre novedades educativas

t.me/FeSP\_UGTeducacionpublicaCLM

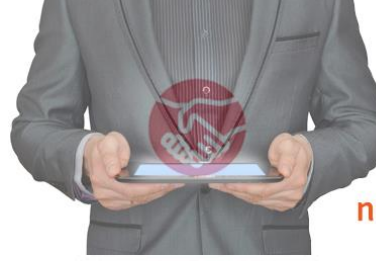

**SÍGUENOS**  $EN X$ información sobre novedades educativas

X x.com/@FETEUGTCLM